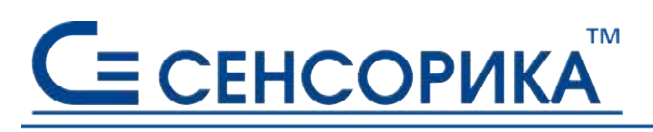

**ОКПД 26.51.43.117**

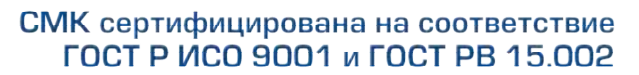

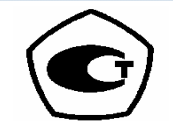

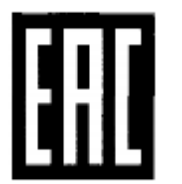

# **Преобразователь измерительный нормирующий Ш932.1М1, Ш932.1М2**

# **Руководство по эксплуатации КПЛШ.466429.035 РЭ** (редакция 03)

**Россия, Екатеринбург, [www.sensorika.ru](http://www.sensorika.ru)**

### СОДЕРЖАНИЕ

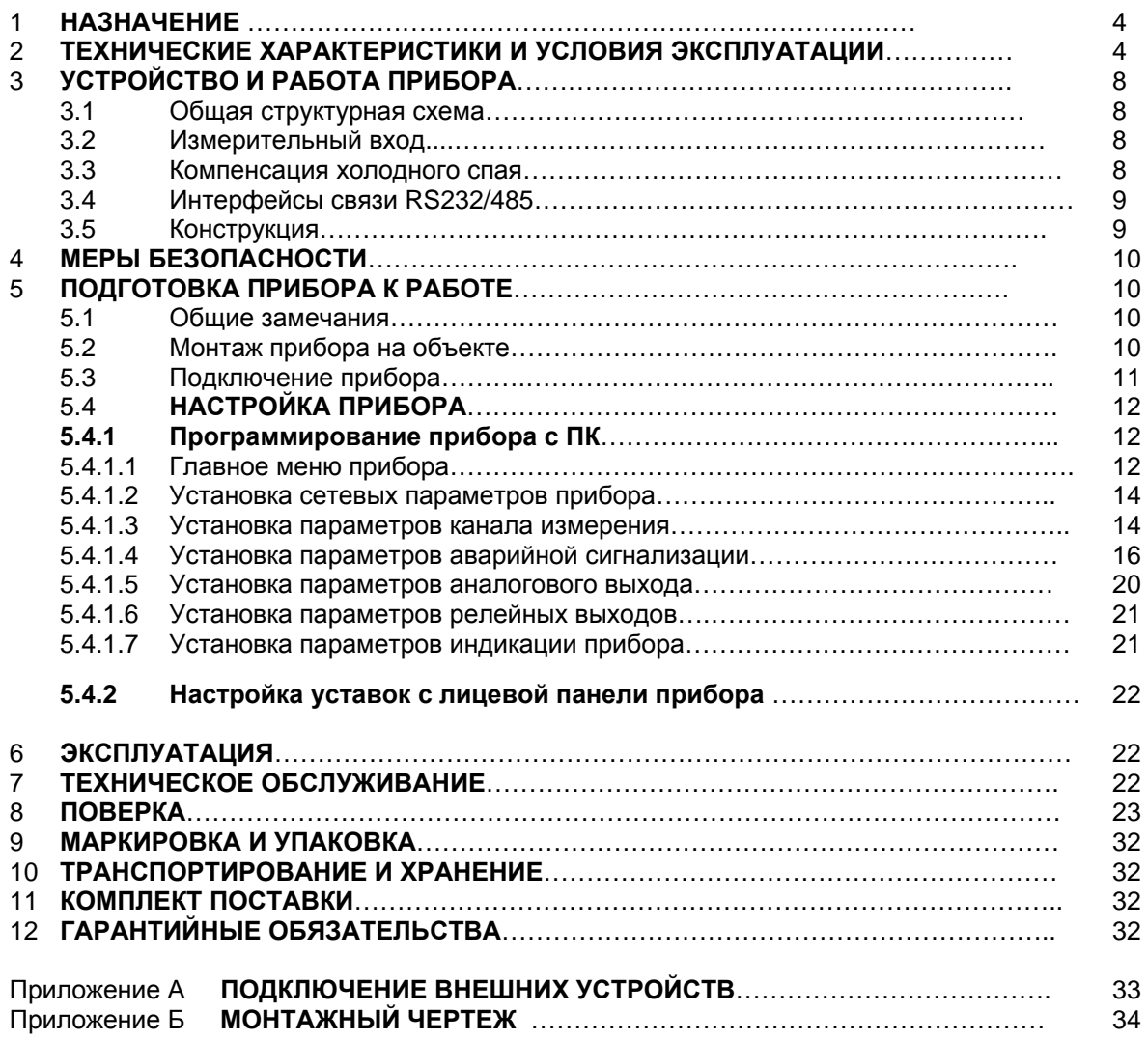

Настоящее **Руководство по эксплуатации** (РЭ) предназначено для ознакомления обслуживающего персонала с устройством, принципом действия, конструкцией, эксплуатацией, техническим обслуживанием и поверкой преобразователей измерительных нормирующих **Ш932.1М1** и **Ш932.1М2** (в дальнейшем - приборы).

Предприятие-изготовитель постоянно совершенствует свою продукцию и оставляет за собой право вносить изменения и уточнения в выпускаемые изделия без предварительного уведомления.

**Приступать к работе с приборами только после ознакомления с настоящим руководством по эксплуатации.** 

Приборы выпускаются в различных модификациях, отличающихся друг от друга типом выходных устройств и наличием специальных требований к исполнению.

Модификации соответствуют следующим условным обозначениям:

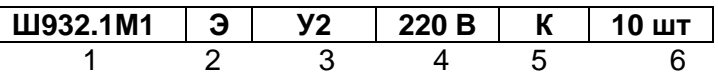

- **1** Обозначение прибора: **Ш932.1М1** – без цифровой индикации  **Ш932.1М2** – с цифровой индикацией
- **2** Специальные требования к исполнению (если нет, то не заполняется) **Э** - для поставки на экспорт (кроме стран СНГ);  **ПАЗ** - для систем ПАЗ (с наработкой 360 часов)
- **3** Релейные выходы по уставкам:  **У2** – 2 релейных выхода переменного/постоянного тока (100 мА, 250 В);  **А2** – 2 релейных выхода переменного тока (100 мА, 250 В);  **В** - релейные выходы отсутствуют
- **4** Напряжение питания:  **220 В** – от сети переменного тока 220 В;  **24 В** – от сети постоянного тока 24 В
- **5**  Вид метрологического контроля:  **К** – калибровка;  **П** - поверка
- **6** Количество заказываемых приборов данного исполнения

#### **1 НАЗНАЧЕНИЕ**

#### 1.1 **Прибор предназначен для применения в качестве измерительного, нормирующего и сигнализирующего устройства, работающего автономно или в составе системы.**

#### 1.2 **Область применения:**

- химическая, нефтехимическая, пищевая промышленность;

- металлургия, машиностроение, энергетика;

- производство стройматериалов, синтетических волокон, пластмасс, био и медпрепаратов, фармакология;

- лабораторные и научные исследования.

#### 1.3 **Выполняемые функции:**

- измерение температуры и других физических величин с помощью стандартных датчиков температуры и датчиков других величин, подключаемых ко входу прибора;

- питание датчиков, подключаемых ко входу прибора;

- линеаризация характеристик датчиков; компенсация (встроенная) влияния температуры «холодных» спаев ТП;

- программный выбор типа датчика и сигнала;

- математическая обработка измерений по заданному алгоритму;

- отображение измеряемых текущих величин в заданной физической размерности (для Ш932.1М2);

- выдача информации на верхний уровень по интерфейсу RS485 (при работе в составе системы) о текущих измеренных значениях, а также о неисправности датчиков (датчиков типа термопар и термопреобразователей сопротивления – при обрыве цепи датчика, а остальных датчиков – при выходе их показаний за пределы измерения) и неисправности прибора в целом;

- сигнализация (путем выдачи релейных сигналов во внешнюю цепь, а так же с помощью светодиодов на передней панели прибора) о превышении / принижении заранее установленных значений (уставок) и о неисправности прибора и датчиков.

#### **2 ТЕХНИЧЕСКИЕ ХАРАКТЕРИСТИКИ И УСЛОВИЯ ЭКСПЛУАТАЦИИ**

Таблица 2.1 – Основные технические характеристики исполнений

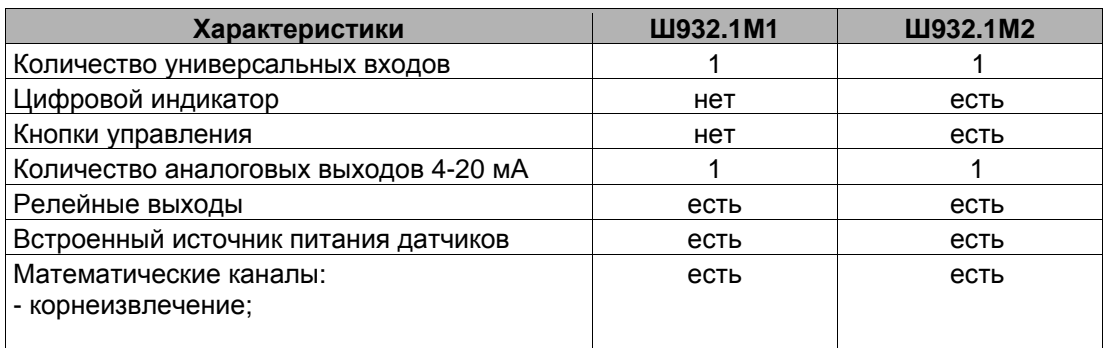

Таблица 2.2 - **Датчики и входные сигналы**

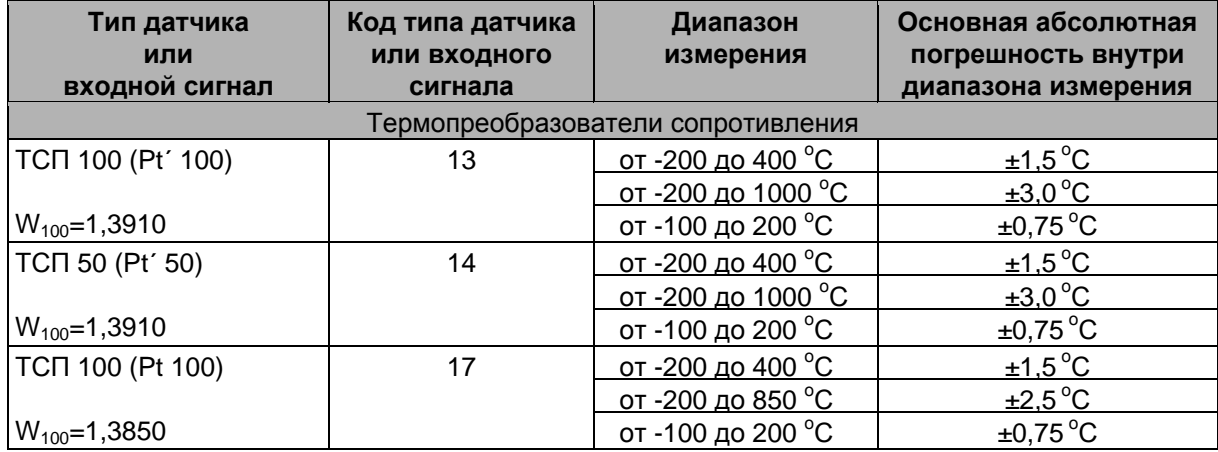

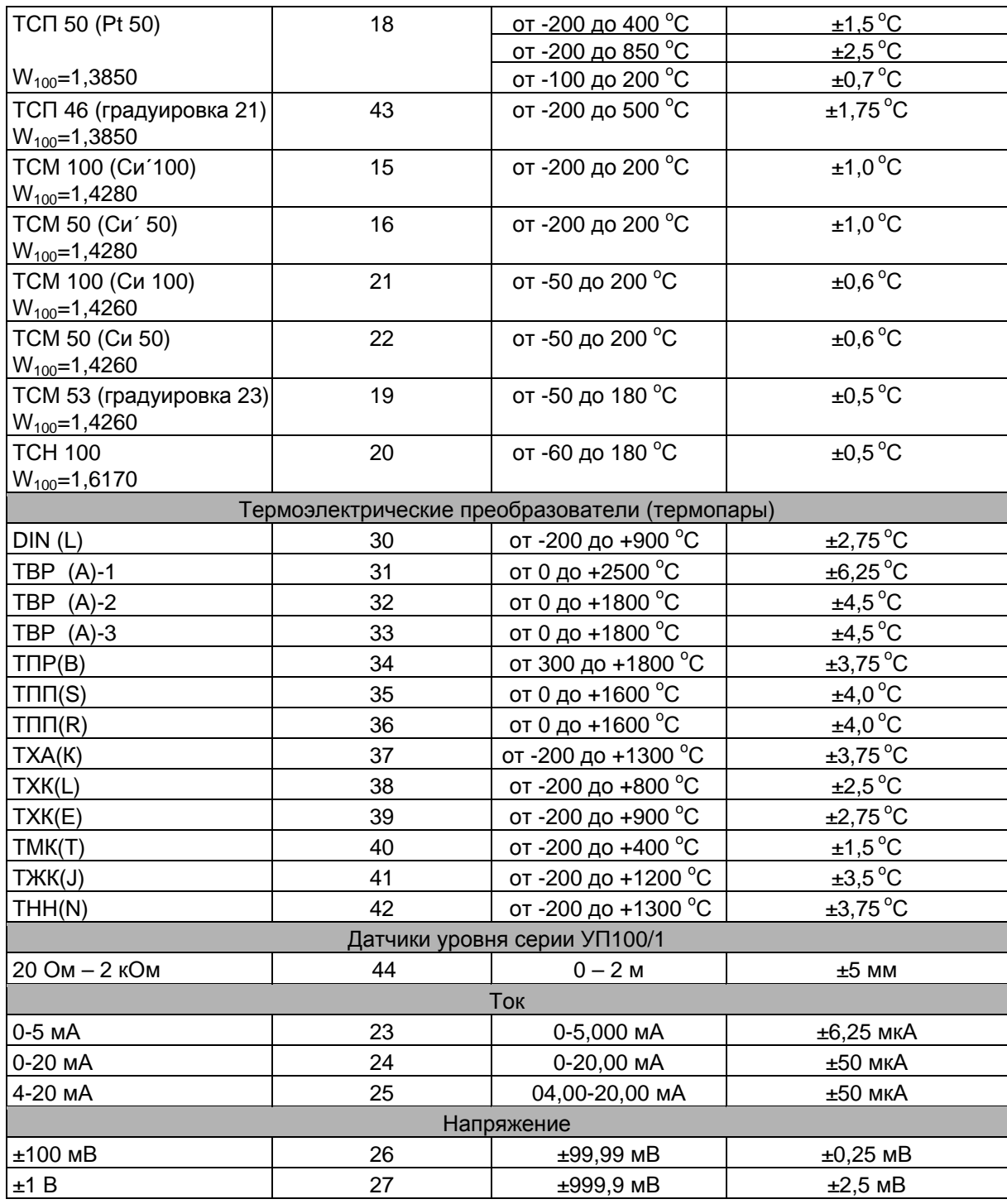

Примечание: 1. Подключение термосопротивлений по 4х и 3х проводной схеме. 2. Прибор имеет встроенный компенсатор холодного спая (КХС).

### Таблица 2.3 - **Метрологические характеристики**

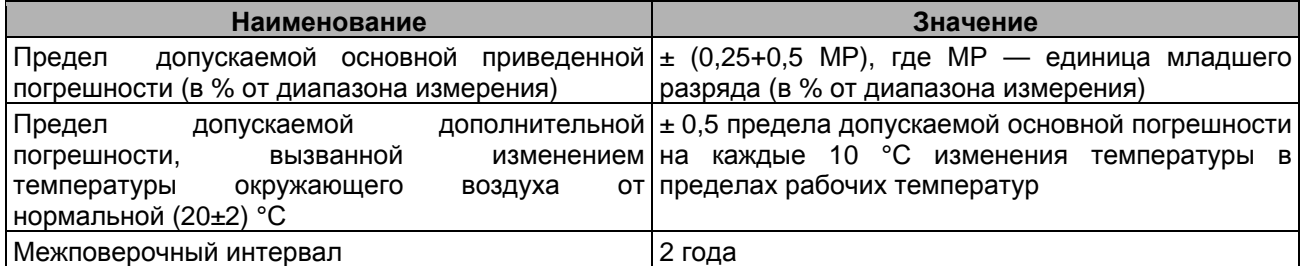

#### Таблица 2.4 – **Универсальный вход**

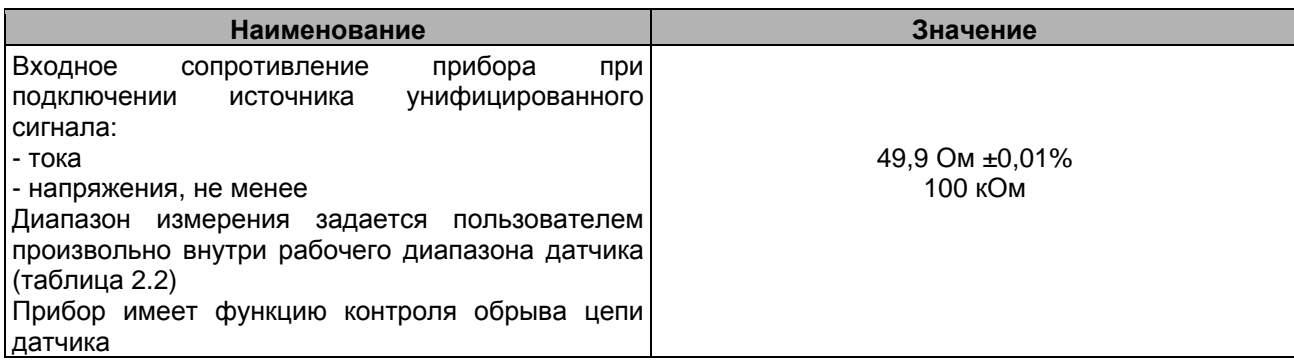

### Таблица 2.5 – **Отображение (для Ш932.1М2)**

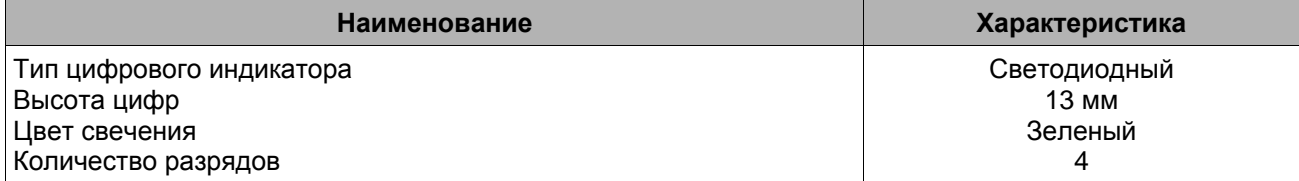

#### Таблица 2.6 - **Аналоговый выход**

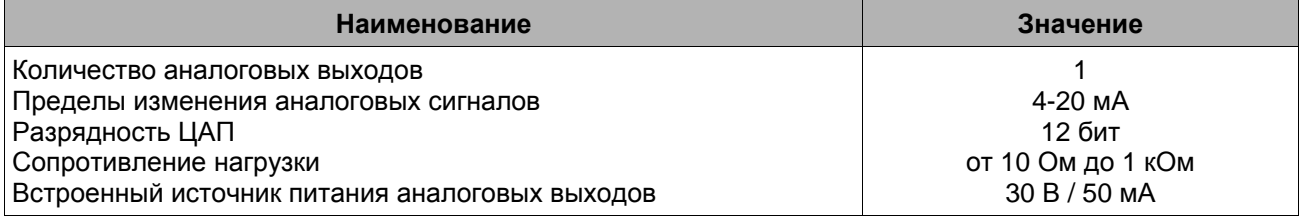

#### Таблица 2.7 – **Устройства сигнализации**

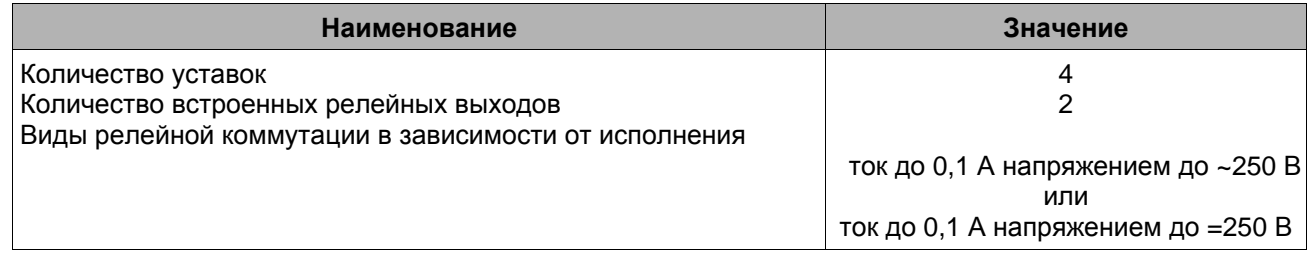

Примечание: 1. На релейные выходы может быть выведена сигнализация о неисправности датчика или обрыве линии связи с ним.

2. Порог срабатывания уставок задается с клавиатуры прибора или с ПК.

#### Таблица 2.8 - **Интерфейсы связи**

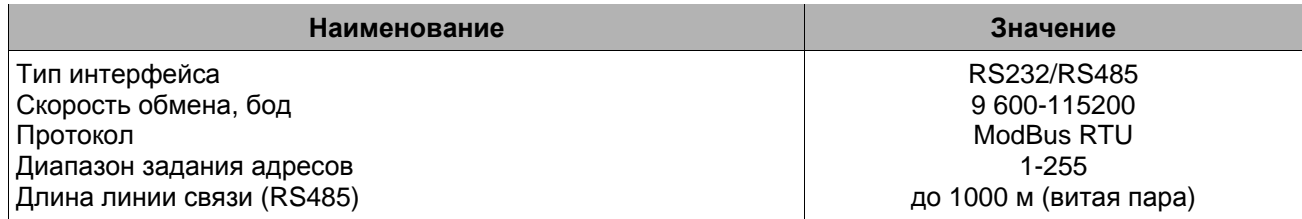

Примечание: 1. Последовательный порт гальванически развязан от входных, выходных цепей и цепей питания.

> 2. В приборе предусмотрен встроенный нагрузочный резистор (терминатор) для RS485.

#### Таблица 2.9 - **Характеристики питания**

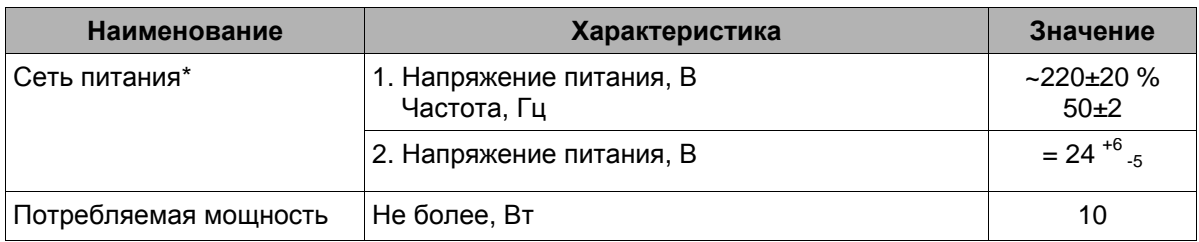

\* Примечание: Вид питающей сети прибора определяется заказом потребителя

#### Таблица 2.10 - **Корпус**

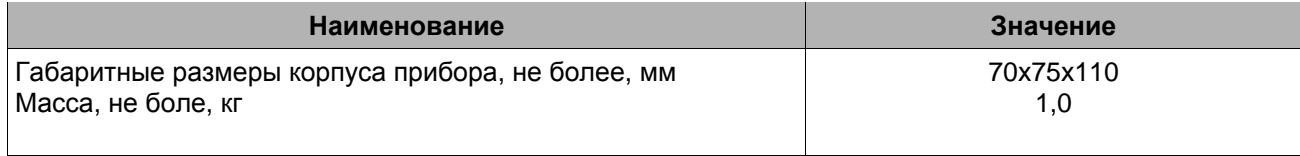

#### Примечание: 1. Монтаж на DIN-рейку.

 2. Прибор выпускается в двух модификациях: Ш932.1М1 – со светодиодами «Уставка»; Ш932.1М2 – со светодиодами «Уставка», с цифровой индикацией и клавишами управления.

#### Таблица 2.11 - **Условия эксплуатации**

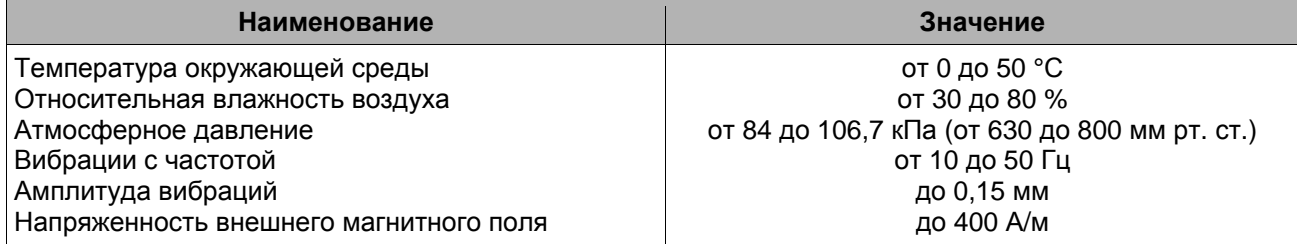

#### Таблица 2.12 - **Эксплуатационные характеристики**

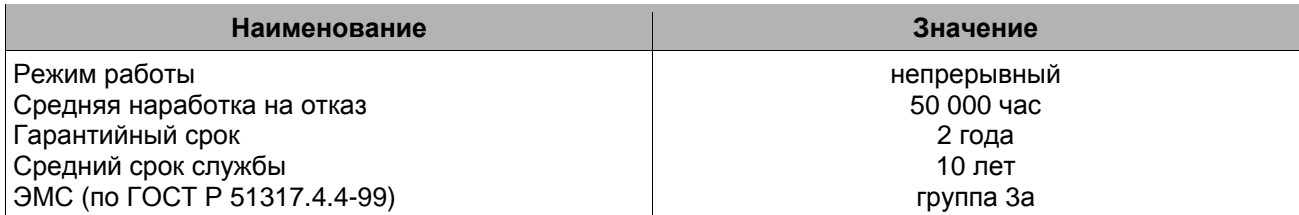

#### **3 УСТРОЙСТВО И РАБОТА ПРИБОРА**

#### **3.1 Общая структурная схема**

Структурная схема прибора приведена на рисунке 3.1, где:

АЦП – аналого-цифровой преобразователь;

ЦАП – цифро-аналоговый преобразователь;

МК – микроконтроллер.

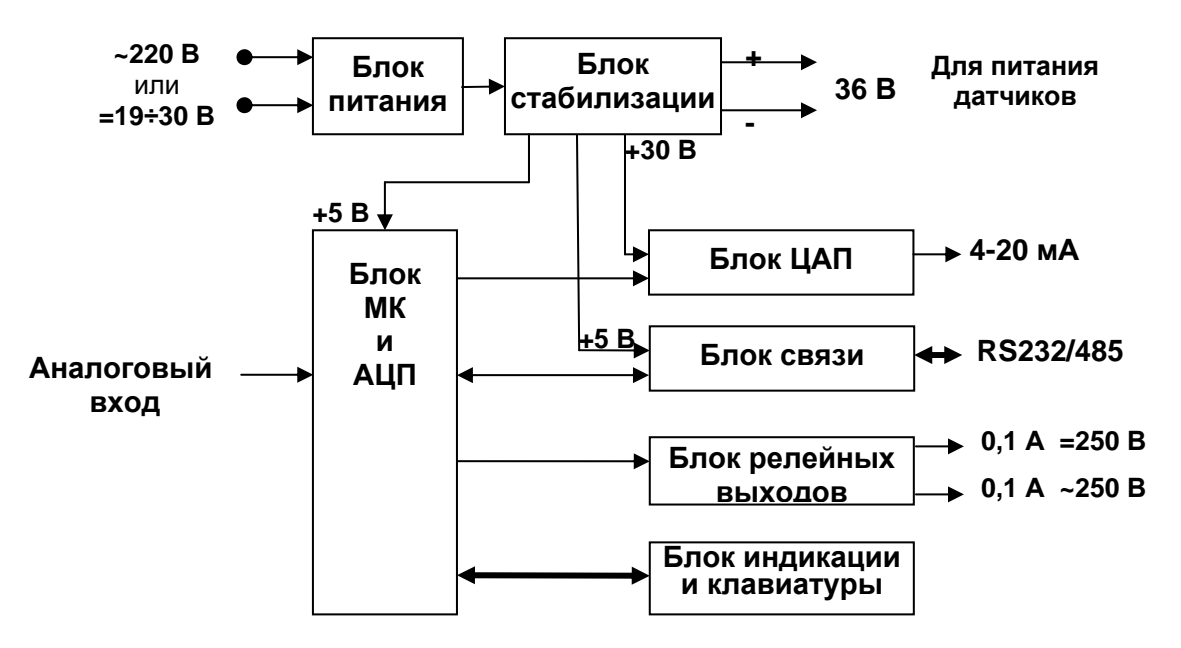

#### Рисунок 3.1

Сигналы первичных преобразователей (датчиков) поступают на аналого-цифровой преобразователь (АЦП), находящийся в блоке микроконтроллера и АЦП, который обеспечивает прием, нормирование и преобразование в цифровую форму аналоговых сигналов.

Информация в цифровом виде передается микропроцессору, где обрабатывается алгоритмически, обеспечивая выдачу информации на блок индикации и клавиатуры.

Микропроцессор управляет работой всех функциональных устройств прибора.

Блок релейных выходов обеспечивает коммутацию выходных цепей для подключения сигнальных исполнительных устройств.

Блок питания и стабилизации обеспечивают питающими напряжениями блоки прибора.

Блок ЦАП позволяет нормировать измеряемый сигнал с датчика.

В рабочем режиме (режиме измерения) прибор периодически опрашивает измерительный канал. После опроса результат сравнивается с заданными уставками и формируются релейные сигналы.

Обмен информацией прибора с ПК осуществляется по интерфейсам RS485/232. Протокол обмена MODBUS RTU. При обмене ПК должен быть ведущим (master), а прибор – всегда ведомым.

#### 3.2 **Измерительный вход**

Порядок подключения внешних цепей описан в разделе 5.3 «**Подключение прибора**»

К измерительному входу прибора можно подключить любой из вышеперечисленных датчиков (см. таблицу 2.2). Другие датчики также могут подключаться к прибору, если они оснащены нормирующими преобразователями с выходными сигналами постоянного тока 4...20 мА, 0...20 мА, 0...5 мА или напряжение ±100 мВ, ±1 В.

#### 3.3 **Компенсация холодного спая (К.Х.С.)**

Для вычисления температуры по сигналам с датчиков ТП (термопар) прибор определяет температуру холодных спаев либо с помощью внутреннего датчика температуры (LM334), установленного около клеммных колодок прибора, либо с компенсацией с учетом одного из постоянных значений (0 °С или 20 °С), выбираемых пользователем в меню «**Тип КХС**» программы «Конфигуратор».

#### 3.4 **Интерфейсы связи RS232, RS485**

Порядок установки сетевых параметров прибора для работы по интерфейсу RS485 приведен в п.5.4.1.2.

Интерфейс связи RS232 предназначен для подключения прибора к ПК для его настройки (установки параметров прибора) с помощью программы «Конфигуратор». При этом длина линии связи между прибором и ПК должна быть не более 2,5 м.

Интерфейс связи RS485 предназначен для подключения прибора к сети для реализации следующих функций:

- сбора данных об измеряемых процессах в системе SCADA;

- установкой параметров группы приборов с помощью программы-конфигуратора.

RS485 обеспечивает создание сетей с количеством узлов (приборов) до 255 и передачу данных на расстояние до 1000 м. При использовании повторителей количество подключенных приборов и расстояние между ними может быть увеличено. Для соединения приборов применяется экранированная витая пара проводов, к которым предъявляются следующие требования: сечение не менее 0,2 мм<sup>2</sup> и погонная емкость не более 60 пФ/м. Все приборы в сети соединяются в последовательную шину.

#### 3.5 **Конструкция**

3.5.1 Приборы выполнены в корпусе CN70AK фирмы Bopla, Германия и монтируются на металлической рейке DIN 35 мм.

#### 3.5.2 **Лицевая панель**

Приборы выпускается в двух модификациях: Ш932.1М1 и Ш932.1М2.

Вид лицевых панелей приборов приведен на рисунке 3.1.На передней панели расположены:

- индикаторы превышения заданных значений «Уставка 1» и «Уставка 2»
- винты крепления клеммных колодок;
- цифровой индикатор измеряемой температуры (есть только у Ш932.1М2);
- три клавиши для задания уставок (есть только у Ш932.1М2).

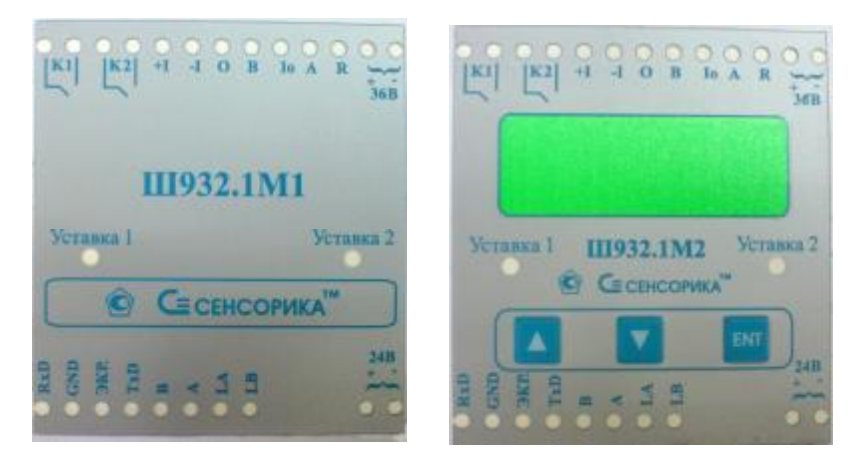

**Примечание:** На рисунке изображены панели приборов с сетью питания ±24 В. У приборов с питанием от сети ~220 В установлены для подключения питания три клеммы с соответствующей маркировкой на передней панели.

**Рисунок 3.1 - Вид лицевой панели модификаций Ш932.1М1 и Ш932.1М2** 

3.5.3 Датчики, питание, устройства предупредительной сигнализации, выходная линия связи подсоединяются к прибору через клеммные колодки MKDS в соответствии с таблицей 3.1.

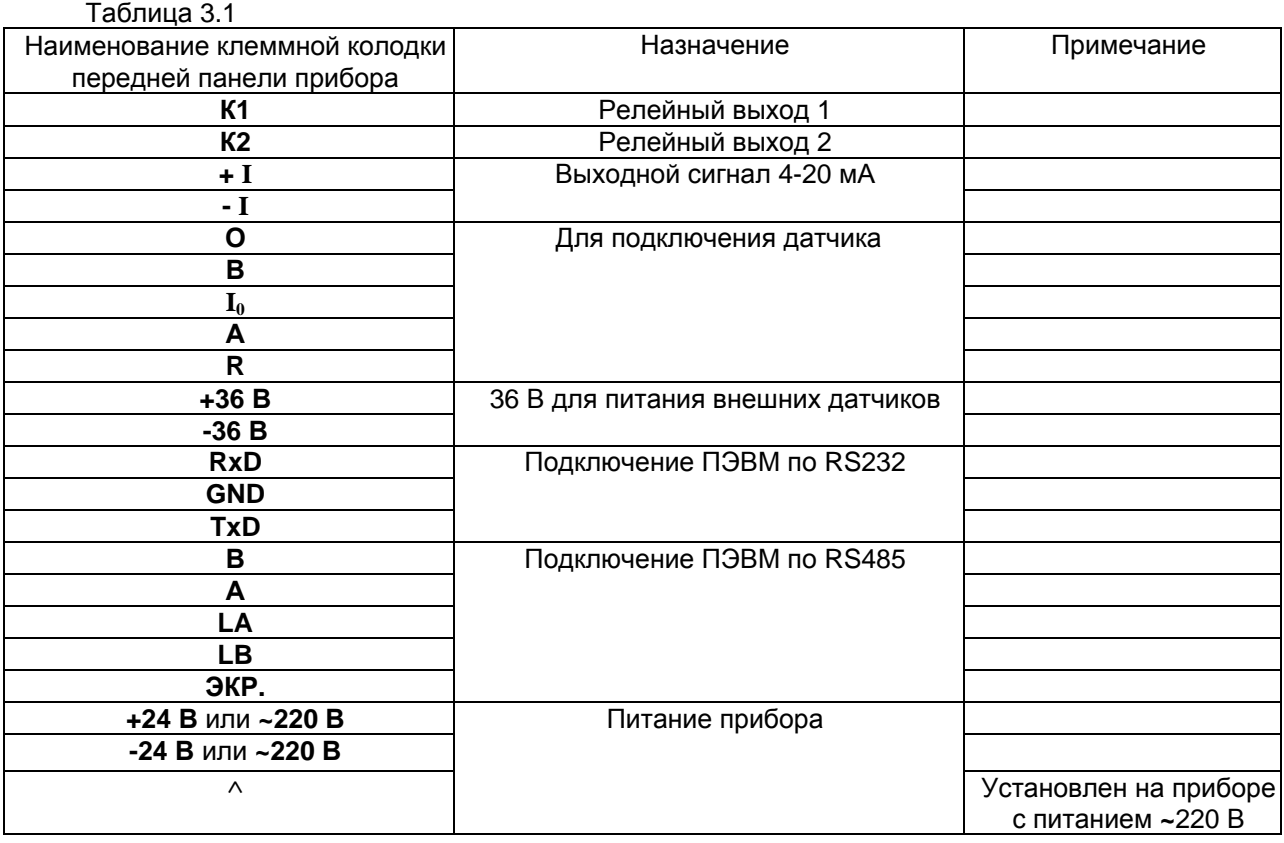

#### **4 МЕРЫ БЕЗОПАСНОСТИ**

4.1 При работе с прибором опасным производственным фактором является повышенное напряжение в электрической цепи, замыкание которой может произойти через тело человека.

4.2 При эксплуатации прибора и при его периодических поверках следует соблюдать «Правила технической эксплуатации электроустановок» (ПТЭ), «Правила техники безопасности при эксплуатации электроустановок» (ПТБ), ПУЭ, ПТЭЭП, ПОТ Р М-016-2001 РД 153-34.0-03.150- 00, действующие в настоящее время в России.

4.3 Подключение внешних цепей, осмотр и обслуживание прибора производить **при отключенном напряжении питания.** 

4.4При работе с прибором **ЗАПРЕЩАЕТСЯ** эксплуатировать прибор в условиях и режимах, отличающихся от указанных в руководстве по эксплуатации.

#### **5 ПОДГОТОВКА ПРИБОРА К РАБОТЕ**

#### **5.1 Общие замечания**

5.1.1 При получении ящиков с приборами необходимо убедиться в полной сохранности тары. При наличии повреждений тары необходимо составить акт в установленном порядке и обратиться с рекламацией к транспортной организации. На приборы с механическими повреждениями гарантия предприятия-изготовителя не распространяется.

5.1.2 В зимнее время включение прибора проводить в отапливаемом помещении не менее чем через 8 часов после внесения ящиков в помещение.

5.1.3 Необходимо проверить комплектность поставки в соответствии с формуляром на прибор. В формуляре укажите дату ввода прибора в эксплуатацию. Формуляр необходимо сохранять в течение всего срока эксплуатации прибора, т.к. он является юридическим документом при предъявлении рекламаций предприятию-изготовителю.

#### **5.2 Монтаж прибора на объекте**

5.2.1 Установка и подключение должны производиться квалифицированными специалистами.

5.2.2 Прибор устанавливается в помещении, где в воздухе нет вредных примесей, вызывающих коррозию (аммиака, сернистых и других агрессивных газов).

Недопустимо использовать прибор при температуре ниже 0 и выше 50 ºС и относительной влажности выше 80 %.

Приборы должны устанавливаться вне взрывоопасных зон помещений или наружных установок.

5.2.3 Не устанавливать прибор на месте, подверженном тряске и вибрации.

5.2.4 Прибор рассчитан на монтаж на DIN-рейку (приложение Б).

5.2.5 Перед монтажом необходимо провести внешний осмотр прибора, обратив внимание на: - маркировку (соответствие маркировки карте заказа);

- целостность корпуса прибора;

- отсутствие повреждений клеммных колодок прибора.

5.2.6 Монтаж необходимо проводить при отключенном напряжении питания.

5.2.7 При монтаже прибора необходимо дополнительно соблюдать следующие указания:

- необходимо выделить в отдельные кабели: входные цепи, выходные цепи, цепи питания;

- не допускается совмещение проводов входных и выходных цепей прибора в общем экране;

- провода цепей питания переменного тока необходимо скручивать не менее 10 раз на протяжении одного метра. Не скручиваются провода цепей питания, выполненные плоскими жгутами.

5.2.8 Провода электромонтажа не должны иметь механического напряжения.

#### **5.3 Подключение прибора**

5.3.1 **Питание прибора** рекомендуется производить от источника, не связанного непосредственно с питанием мощного силового оборудования. Во внешней цепи следует установить выключатель питания, обеспечивающий отключение прибора от сети и плавкие предохранители на ток 1 А. Питание каких- либо устройств от сетевых контактов прибора запрещается.

5.3.2 **Подключение термопреобразователей сопротивления** (Приложение А) производить при помощи трехпроводной линии, жилы которой по отношению друг к другу имеют одинаковое сопротивление. Сопротивление каждой жилы линии связи не более 5 Ом.

5.3.3 **Подключение термоэлектрических преобразователей** (Приложение А) производить непосредственно (при достаточной длине проводников термопар) или при помощи удлинительных компенсационных проводов, марка которых должна соответствовать типу используемых термопар. Компенсационные провода следует подключать с соблюдением полярности непосредственно к входным контактам прибора. Только в этом случае будет обеспечена компенсация влияния температуры свободных концов термопар.

5.3.4 **Подключение активных датчиков** (Приложение А), выходным сигналом которых являются напряжение или ток, производить при помощи двухпроводной линии, сопротивление каждой жилы не более 50 Ом.

5.3.5 Встроенный **источник 36 В** следует использовать для питания активных датчиков с аналоговым выходом.

#### 5.3.6 **Подключение к ПЭВМ**

Схема соединения Ш932.1М с ПЭВМ по интерфейсу RS485 приведена в приложении А. Линию **связи интерфейса RS485** выполнять экранированной витой парой проводов.

Длина линии связи должна быть не более 1000 м.

#### **5.4 НАСТРОЙКА ПРИБОРА**

Полная настройка прибора производится с ПК с помощью программы **«Конфигуратор Ш932.1М»** (далее по тексту **Конфигуратор**), которая входит в комплект поставки прибора (на CD-диске) и является основным средством настройки приборов Ш932.1М. **Конфигуратор** необходим для проведения калибровки прибора.

С лицевой панели прибора осуществляется только задание уставок (п.5.4.2).

#### **Функции Конфигуратора**

• Отображение текущих значений основных технологических переменных (результат измерения, , состояние релейных и аналоговых выходов). В меню Конфигуратора эти переменные отмечены

знаком – 第

- Отображение и предоставление интерфейса для изменения пользователем конфигурационных параметров прибора (уставки, типы/диапазоны датчиков, параметры цифрового порта RS232/RS485 и пр.);
- Проведение калибровки аналогового входа и аналогового выхода прибора.

#### **Для работы с помощью Конфигуратора необходимо:**

1. Подключить к прибору ПЭВМ согласно Приложению А.

2. Настроить СОМ-порт на параметры, соответствующие установленным в меню **Сетевые**

**параметры прибора** (п.6.1.3): для этого клавишей **Конфигуратора** вызвать окно настройки:

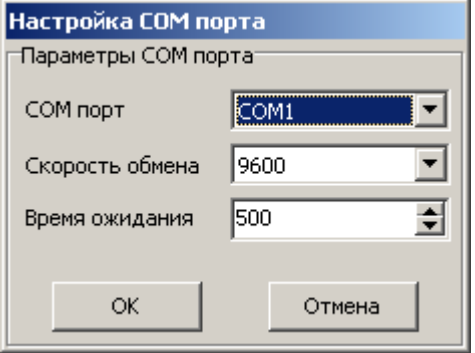

3. Подключить СОМ-порт клавишей **Конфигуратора** 

#### **Действия при настройке параметра:**

- 1. Выбрать в столбце **Параметры** нужный режим (параметр).
- 2. Кликом левой клавиши мыши отметить его в столбце **Значение пользователя**.
- 3. Нужное значение параметра выделить из предлагаемого списка или установить с клавиатуры.

4. Записать в прибор выбранное значение клавишей **или .** Не записанная в прибор настройка отображается в **Конфигуратор**е шрифтом синего цвета. После запоминания настройки шрифт меняется на черный.

#### **5.4.1 Программирование прибора с ПК**

#### 5.4.1.1 Главное меню прибора

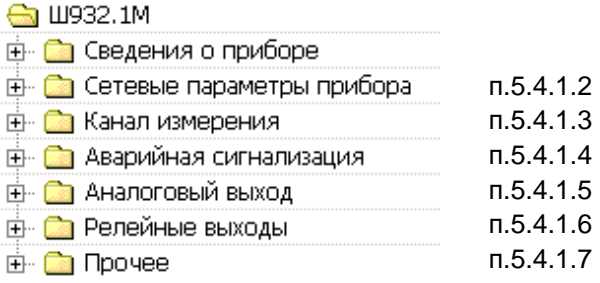

Папки меню, отмеченные знаком  $\quad\blacksquare$ , имеют вложения. Раскрывается нужная папка нажатием левой кнопки компьютерной мыши при положении курсора на знаке ± . Раскрытая папка имеет знак ط . Закрывается папка (сворачивается меню) также нажатием левой кнопки компьютерной мыши.

Ознакомиться с назначением (содержанием) любого параметра (режима) прибора можно до его настройки. Для этого в режиме «**Дерево параметров настройки**» раскрыть меню, выделить нужный режим и нажать на клавиатуре ПЭВМ клавишу F1 (рисунок 5.1).

У ненастроенного параметра в столбце «**Значение пользователя**» сообщение «**Не определено**».

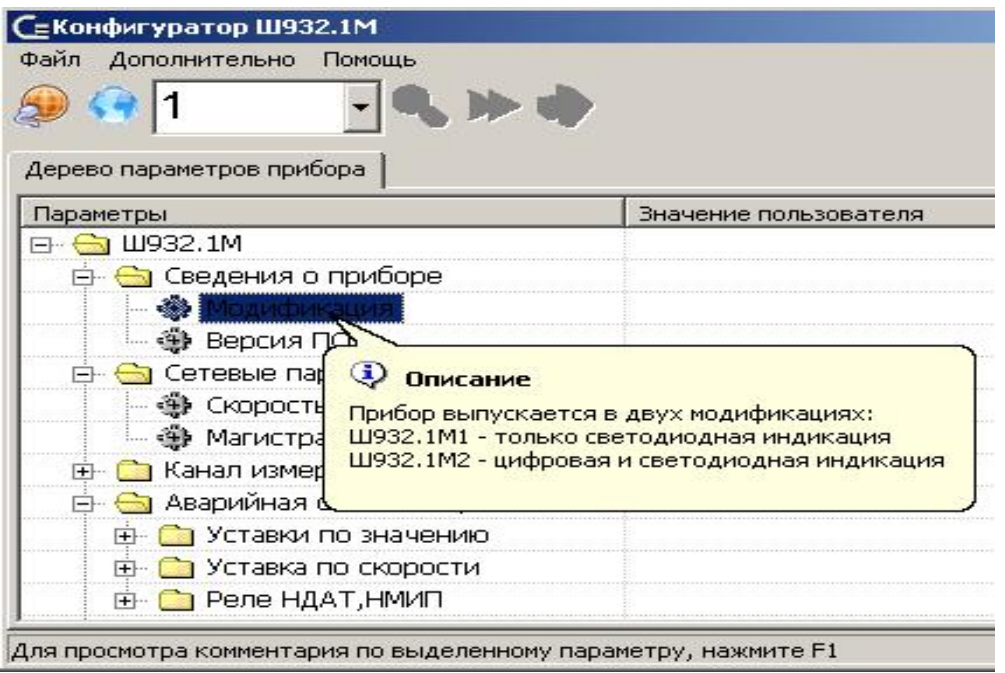

#### **Рисунок 5.1**

#### **Инструкция по настройке параметра:**

1. Выбрать в столбце «**Параметры**» нужный режим (параметр).

2. Левой клавишей мыши отметить его в столбце «**Значение пользователя**».

Если в этой строке появится клавиша  $\overline{\mathbf{r}}$ , то данный параметр настраивать далее по п.3, 4.

Если в этой строке не появится клавиша  $\overline{r}$ , то значение данного параметра ввести с клавиатуры ПЭВМ.

3. Щелчком мыши по клавише  $\overline{\mathbf{F}}$  раскрыть список предлагаемых значений параметра.

4. Нужное значение параметра выделить из предлагаемого списка мышью: выделенное значение появится в строке с клавишей  $\overline{r}$ , т.е. параметр настроен:

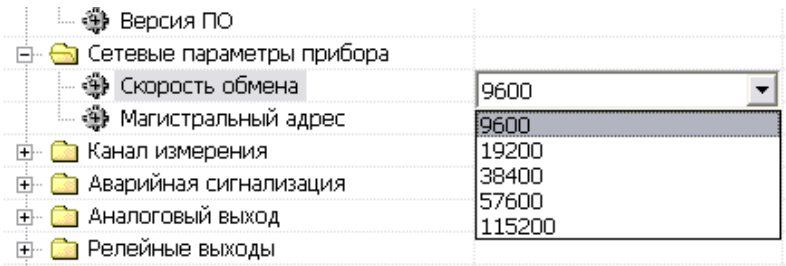

#### 5.4.1.2 Установка сетевых параметров прибора

Установка сетевых параметров прибора осуществляется в меню **Сетевые параметры прибора.** Скорость обмена прибора с ПЭВМ по интерфейсу выбирается из предлагаемого списка по инструкции  $\bigstar$ :

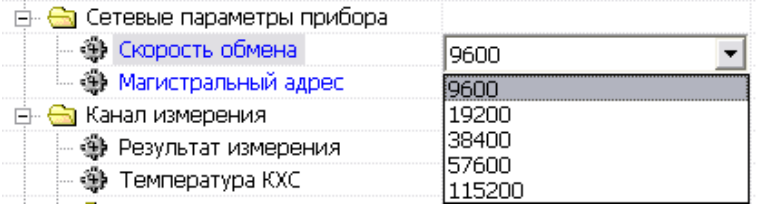

Для подключения прибора к ПЭВМ или АСУ верхнего уровня прибору присваивается индивидуальный магистральный адрес, который вводится с клавиатуры ПЭВМ или с помощью клавиш  $\hat{=}$ . Магистральный адрес может быть в пределах от 1 до 255:

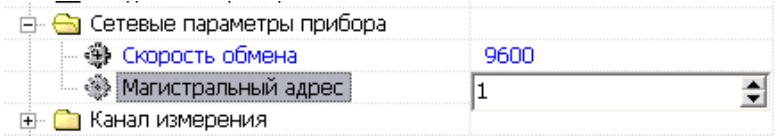

5.4.1.3 Установка параметров канала измерения

Для настройки режима измерения прибора предназначено меню **Параметры датчика**, которое находится в папке **Канал измерения**:

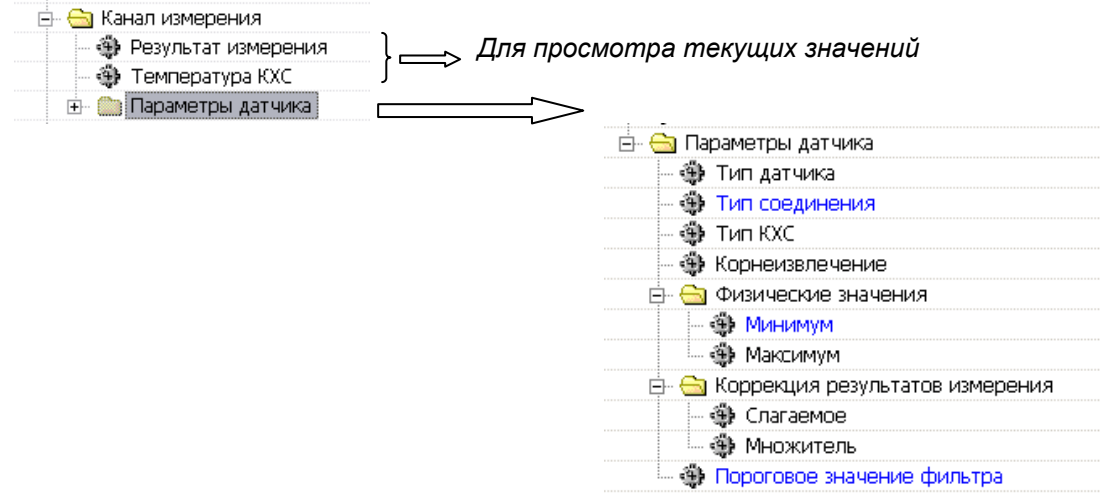

#### **❁ Тип датчика**

Измерительный канал настраивается на тип подключаемого датчика в соответствии с таблицей 2.2. Код типа датчика соответствует номеру в списке датчиков. Список появляется после шелчка мышью на  $\overline{\mathbf{r}}$ .

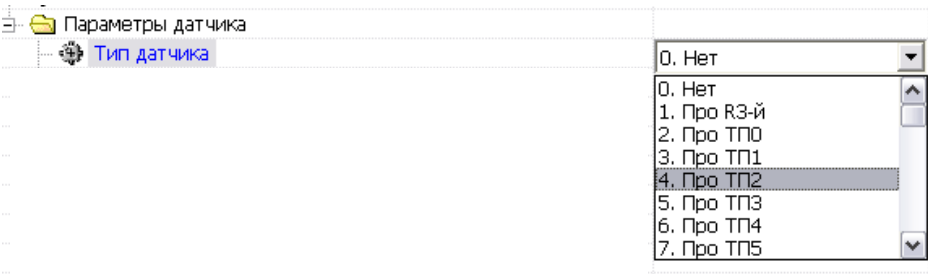

Задание типа датчика 0 означает, что канал измерения не запрограммирован, опрос канала и формирование признаков неисправности датчика не делаются.

Необходимо учесть, что при изменении типа датчика в приборе автоматически устанавливаются присущие этому типу значения параметров:

- признаки проверки обрыва датчика;
- пределы измерения физических величин и положения десятичной точки.

#### **❁ Тип соединения**

 $\sim$  100  $\mu$ 

Задается вариант схемы подключения датчиков типа термопреобразователей сопротивления (по инструкции  $\star$ ):

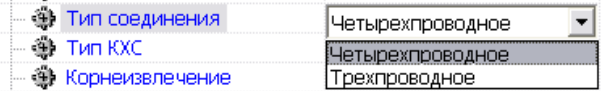

### **❁ Тип КХС**

В приборе встроенная компенсация влияния температуры «холодных» спаев ТП. Для измерений необходимо устанавливать режим «Автоматический». При поверке прибора необходимо использовать режим имитации температуры КХС : 0 или 20 ºС. Установка типа КХС по инструкции \*

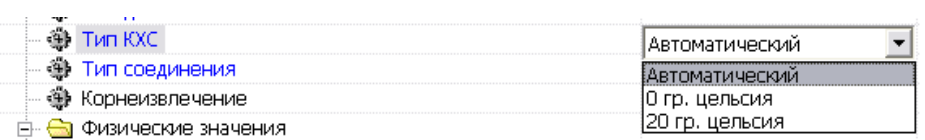

#### **❁ Корнеизвлечение** :

Задается функция преобразования результата измерения по инструкции  $\bigstar$ :

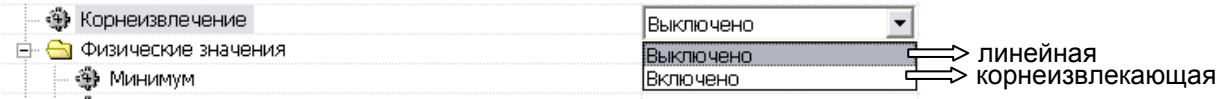

#### **0 Физические значения**

Для датчиков тока и напряжения программируется диапазон результата измерений, в соответствии с которым показания прибора преобразуются из единиц измерения выходного сигнала датчика (миллиамперы, милливольты) в единицы, соответствующие измеряемой датчиком физической величины (давление, уровень, расход и т.п.). Для преобразования нужно задать два значения физической величины, соответствующие минимальному и максимальному электрическому сигналу с датчика. Например, минимальный и максимальный электрический сигнал датчика 4 мА и 20 мА соответствует давлению 0 и 30 кПа. Для задания преобразования в кПа нужно запрограммировать диапазон результата 0,00 и 30,00 соответственно. В промежуточных точках диапазона показания прибора будут пропорциональны электрическому сигналу по линейному закону или по функции квадратного корня в зависимости от задания в соответствующем режиме признака квадратичной зависимости.

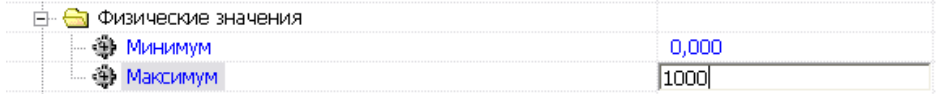

#### **0 Коррекция результатов измерения**

Для температурных типов датчиков программируются смещение (К2) и множитель (К1), которые используются для коррекции измеренной температуры по формуле**:** 

**Тк = (Ти+К2)\*К1**, где Ти- температура исходная; Тк – температура после коррекции.

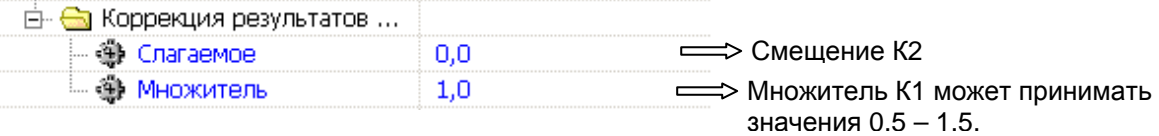

Пример подбора смещения и множителя для коррекции показаний температурного датчика:

- 1. Программируем исходные значения смещения (0) и множителя (1).
- 2. Устанавливаем температуру 0. Запоминаем показание прибора А.
- 3. Программируем смещение = -А.
- 4. Проверяем, что прибор показал температуру 0.
- 5. Устанавливаем температуру = MAХ, запоминаем показание прибора В.
- 6. Программируем множитель = MAX / B.
- 7. Проверяем, что показание прибора = MAX.

#### **❁ Пороговое значение фильтра :**

программный фильтр используется для борьбы с резкими скачками параметра, вызванными сильными электромагнитными помехами. Если результат последнего замера отличается более чем на «пороговое значение», в качестве текущего результата принимается предыдущий замер. Чрезмерное увеличение значение приводит к снижению помехозащищенности,

чрезмерное уменьшение при высокой скорости изменения параметра приводит к отбрасыванию

корректных замеров.

Значение параметра 0 отключает фильтрацию.

При изменении типа подключенного преобразователя параметр автоматически принимает значение 0,02 от диапазона данного типа датчика.

Пороговое значение фильтра может принимать значения от 0 до 9999.

#### 5.4.1.4 Установка параметров аварийной сигнализации

#### **0 Аварийная сигнализация**

**Е. <del>©</del> Аварийная сигнализация** 

- н. По Уставки по значению
- <u>н</u>ін Паруставка по скорости
- **E- Са Реле НДАТ, НМИП**

Назначение каждого подменю можно прочитать в **Конфигураторе** с помощью подсказки (клавиша F1 на клавиатуре ПЭВМ):

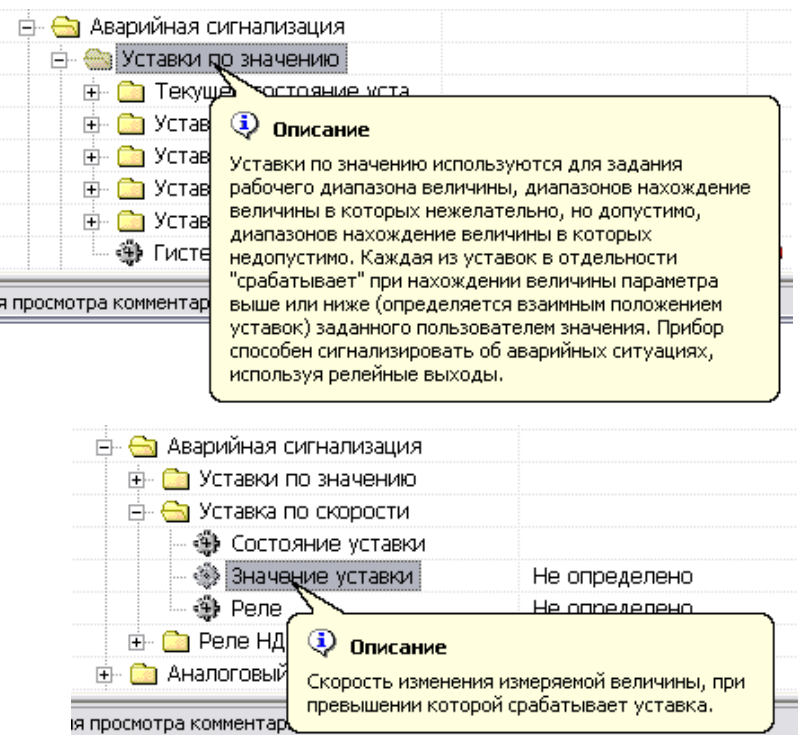

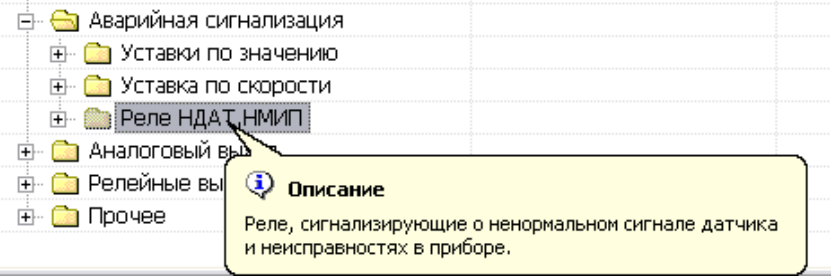

### **0Уставки по значению**

В этом режиме для измерительного канала можно задать четыре уставки, с которыми будет сравниваться результат измерения канала:

- две уставки на принижение (**Уставка 1** – аварийная уставка снизу, **Уставка 2** – предупредительная уставка снизу)

- две уставки на превышение (**Уставка 3** – предупредительная уставка сверху, **Уставка 4** – аварийная уставка сверху).

Для каждой уставки (**Уставка 1…Уставка 4**) раскрываются одинаковые меню назначаемых пользователем параметров. На рисунке ниже приведено раскрытое меню для уставки 1:

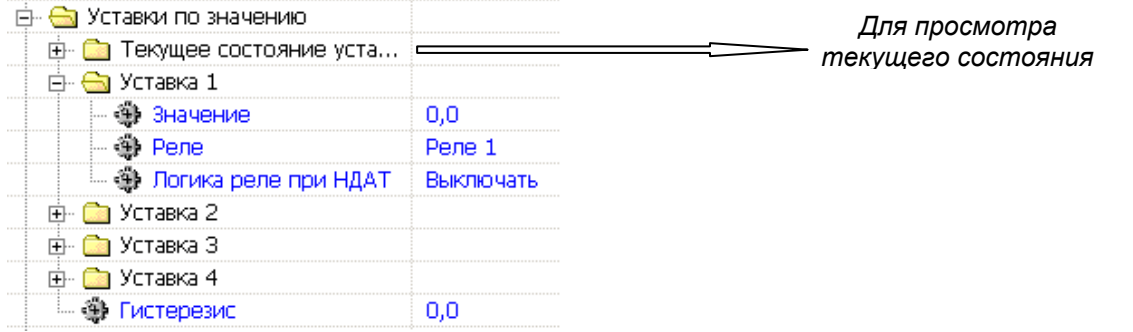

### **❁ Значение**

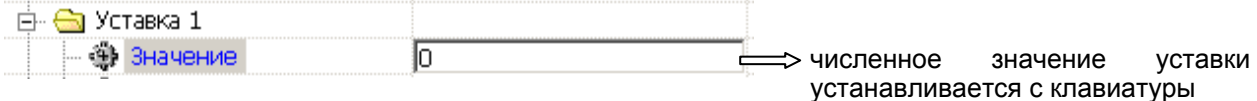

Значения уставок должны подчиняться следующему правилу: *Уставка1 < = Уставка 2 <= Уставка3 <= Уставка 4.* 

Логика срабатывания уставок задана жестко:

- если измеренный параметр (ИП) меньше уставки 1 (и меньше уставки2) срабатывают уставки 1 и 2;
- если уставка 1 < ИП < уставка 2, то срабатывает уставка 2;
- если уставка 2 < ИП < уставка 3, то ни одна уставка не срабатывает;
- если уставка 3 < ИП < уставка 4, то срабатывает уставка 3;
- если уставка 4 < ИП, то срабатывают уставка 3 и уставка 4.

### **❁ Реле**

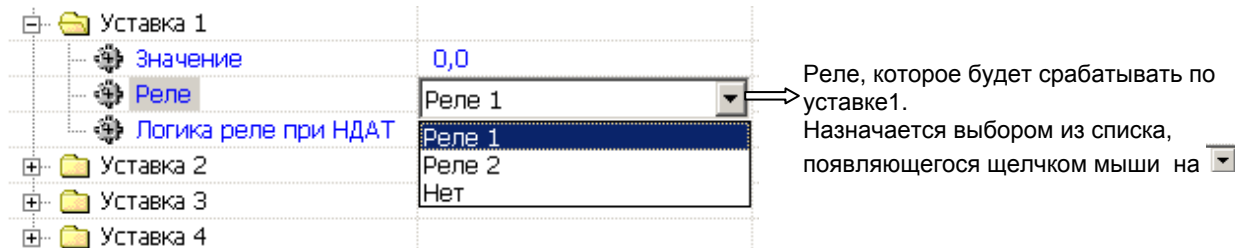

#### **❁ Логика реле при НДАТ**

Задается реакция реле на неисправность датчика (на обрыв линии связи с датчиком, на выход измеряемого параметра за допустимый диапазон и т.п.). Список для выбора режима работы реле при НДАТ раскрывается щелчком мыши на  $\overline{\blacksquare}$ :

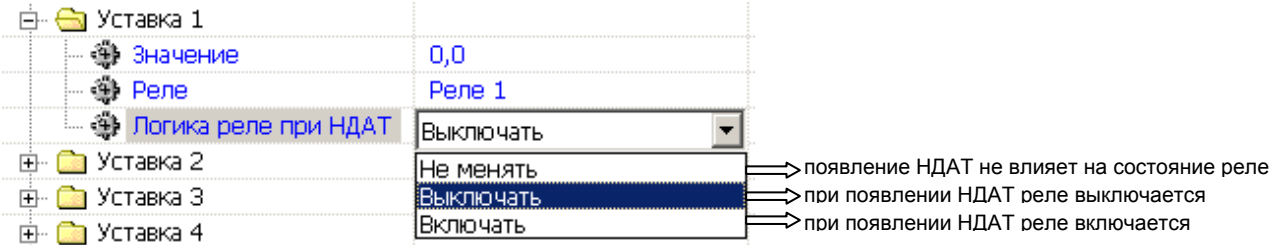

#### **❁ Гистерезис**

49 Гистерезис Го

С клавиатуры ПЭВМ в столбце «Значение пользователя» задается величина гистерезиса при срабатывании реле в абсолютных единицах. Ненулевой гистерезис исключает частые срабатывания релейного выхода при небольших колебаниях показаний прибора возле значения уставки. Реле включается в соответствии с заданной уставкой и не выключается до тех пор, пока показание канала колеблется около уставки в пределах величины гистерезиса. Поскольку целесообразность задания гистерезиса обусловлена колебанием показаний канала, величина гистерезиса задается в абсолютных единицах измерения и одинакова для всех уставок.

К каждой уставке измеряемый параметр (ИП) может приближаться как снизу (ИП растет), так и сверху (ИП уменьшается):

- При приближении сверху к уставкам на принижение, срабатывание уставок происходит в точке «уставка»;
- При приближении снизу к уставкам на принижение, срабатывание уставок происходит в точке «уставка плюс гистерезис»;
- При приближении к уставкам на превышение снизу, срабатывание уставок происходит в точке «уставка»;
- При приближении к уставкам на превышение сверху, срабатывание уставки происходит в точке «уставка минус гистерезис».

На рисунке 5.2 приведена поясняющая работу диаграмма, где **Уставка 1** (аварийная по принижению) = 50; **Уставка 2** (предупредительная по принижению) = 100; **Уставка 3** (предупредительная по превышению) = 150; **Уставка 4** (аварийная по превышению) = 200; гистерезис = 5; сработавшее по уставке реле – высокий уровень графика;

стрелками показано направление изменения ИП (увеличение или уменьшение).

#### **0Уставка по скорости**

Для измерительного канала можно задать значение уставки по скорости изменения измеряемой величины, т.е. максимальную скорость изменения измеряемого параметра

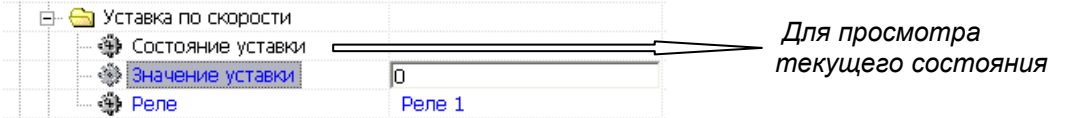

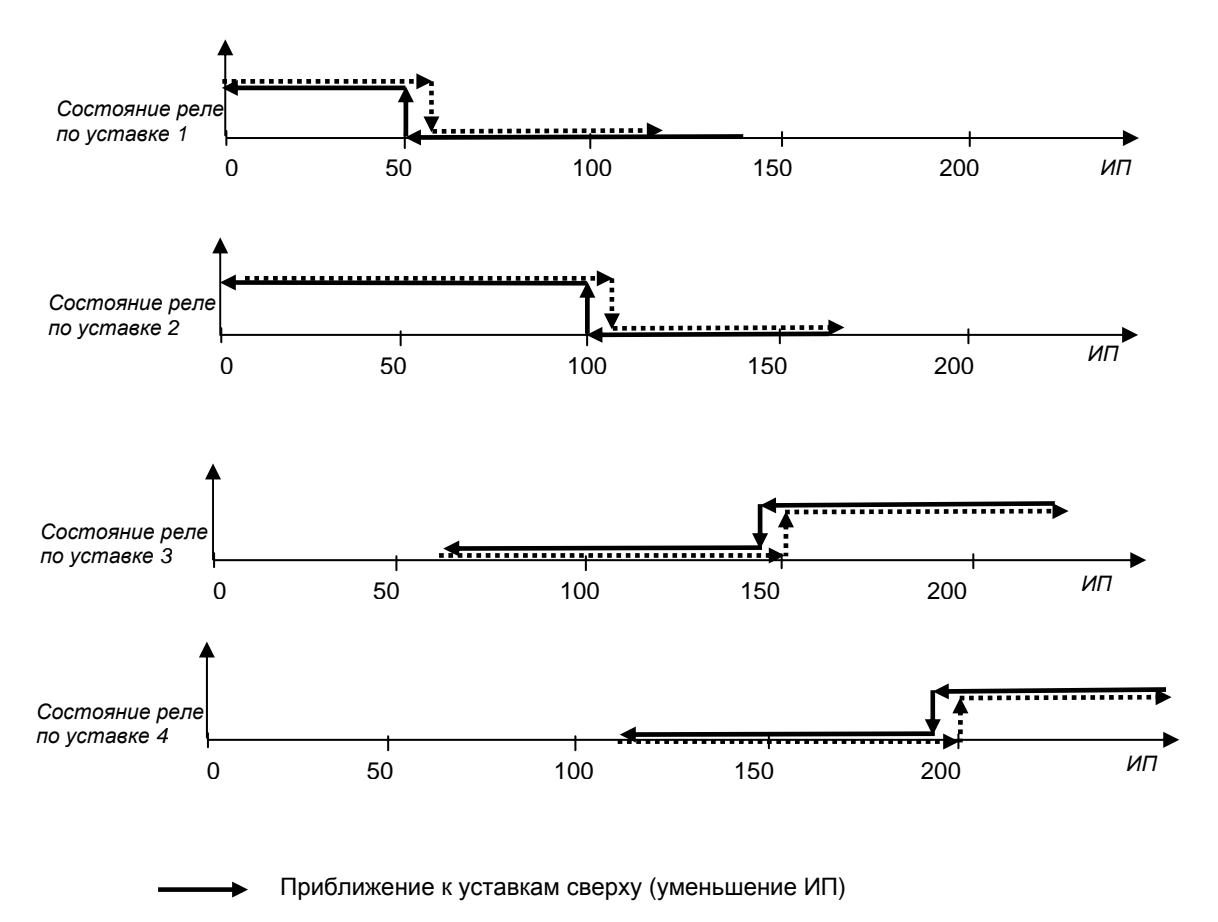

Приближение к уставкам снизу (увеличение ИП)  $\cdots \cdots$ 

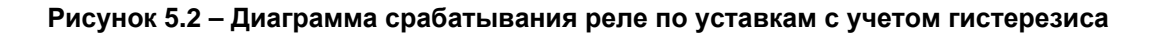

#### **❁ Значение уставки**

Значение максимальной скорости изменения измеряемого параметра устанавливается с клавиатуры ПЭВМ

#### **❁ Реле**

Назначается реле (по инструкции  $\bigstar$ ), работающее по данной уставке

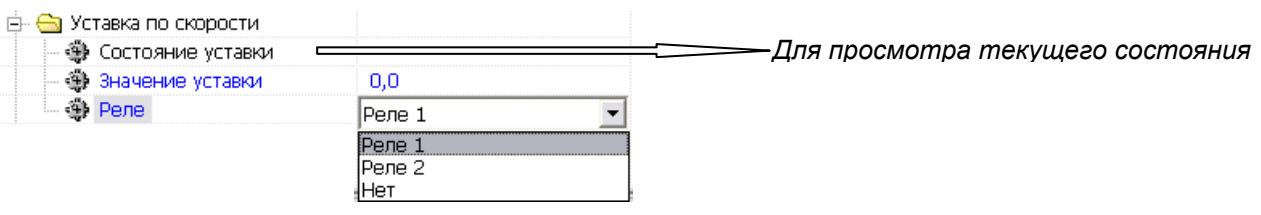

### **0Реле НДАТ, НМИП**

Назначаются реле, работающие по неисправности датчика (НДАТ) и неисправности прибора (НМИП):

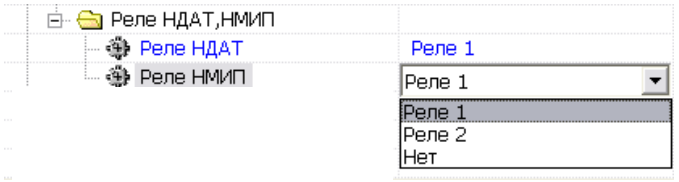

#### 5.4.1.5 Установка параметров аналогового выхода

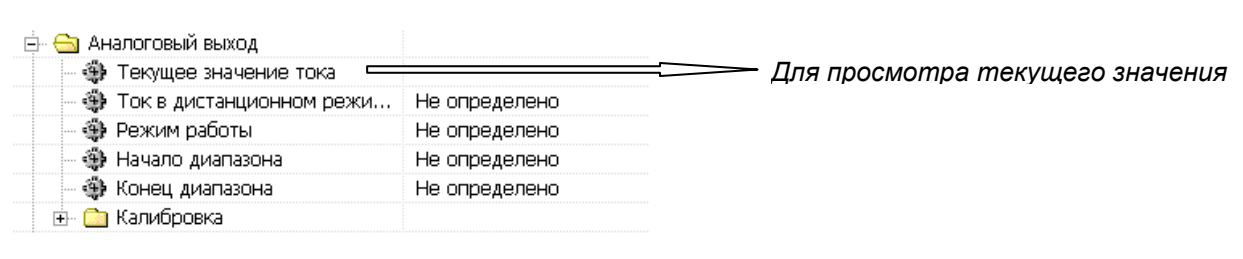

### **❁ Ток в дистанционном режиме**

Пользователь имеет возможность на аналоговом выходе прибора принудительно установить нужное ему состояние, если в меню **«Режим работы»** (см. далее) установить дистанционный режим управления (для установления величины сигнала пользователем выделяется нужная строка, затем отмечается левой клавишей мышки, и в появившемся прямоугольнике набирается с клавиатуры нужное значение, затем нужно нажать Enter , после чего в строке «Значение» отобразится набранное значение сигнала (параметр может быть задан в диапазоне [4,0; 20,0] ).

#### **❁ Режим работы**

Режим работы аналогового выхода выбирается по инструкции ★ в следующем меню:

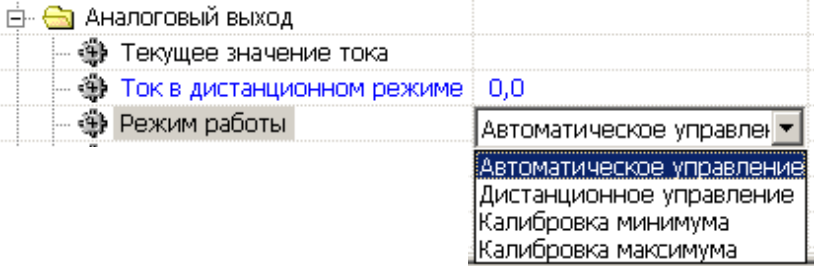

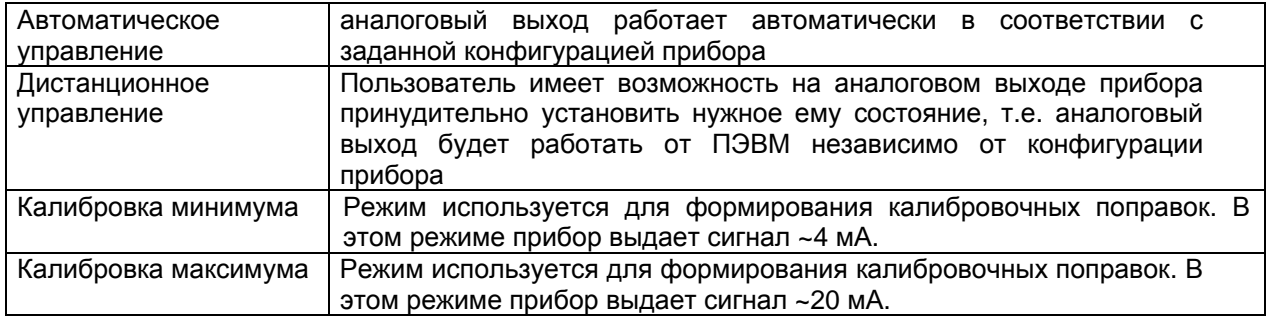

#### **❁ Начало диапазона**

Пользователь имеет возможность установить любое значение начала диапазона измерения, не выходящее за пределы измерения данного типа датчика, которое будет соответствовать минимуму диапазона установленного типа аналогового выхода.

#### **❁ Конец диапазона**

Пользователь имеет возможность установить любое значение конца диапазона измерения, не выходящее за пределы измерения данного типа датчика, которое будет соответствовать максимуму диапазона установленного типа аналогового выхода.

### **0Калибровка**

⊟- <del>⊜</del> Калибровка

4 Tok 4 MA

4 Tok 20 MA

В данном разделе калибровочные поправки аналогового выхода доступны только для чтения. Для изменения поправок необходимо воспользоваться «**Мастером калибровки Ш932.1М**», который вызывается клавишей «**Дополнительно**»:

#### КПЛШ.466429.035 РЭ Стр. 21

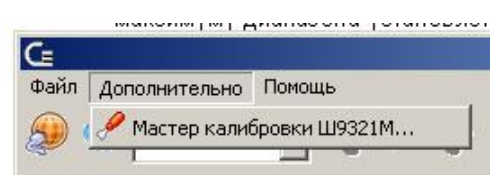

Калибровка проводится на диапазоне 4-20 мА.

Калибровка аналогового выхода заключается в определении и установке в прибор корректирующего значения, определяемого как разность между фактическим значением выхода прибора и необходимым значением, равным верхней границе диапазона. Например, при попытке получить на выходе 20 мА (диапазон 0-20 мА), получено значение 20.464 мА. В прибор должен быть установлен калибровочный параметр 0.464. Процедура калибровки должна быть произведена для каждого типа выходного сигнала в отдельности. Калибровка производится удаленно с использованием программы «**Конфигуратор**» и высокоточного прибора (калибратора) для измерений соответствующих величин.

#### 5.4.1.6 Установка параметров релейных выходов

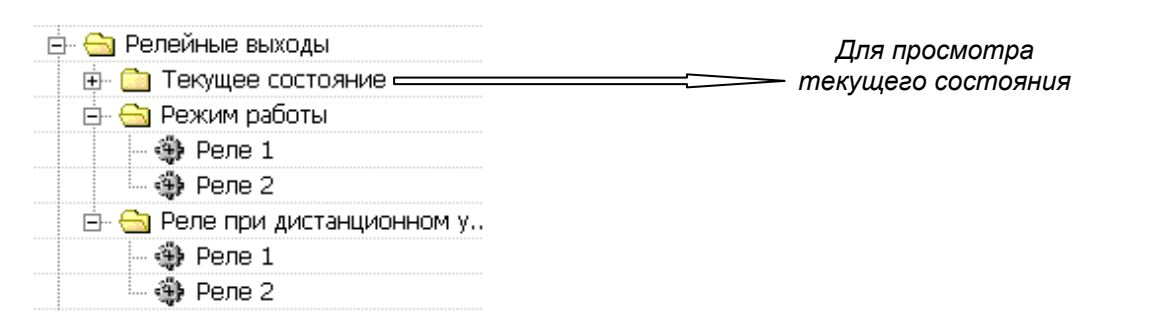

### **0Режим работы**

 $\sim$   $-$ 

Режим работы релейных выходов выбирается по инструкции \* в следующем меню:

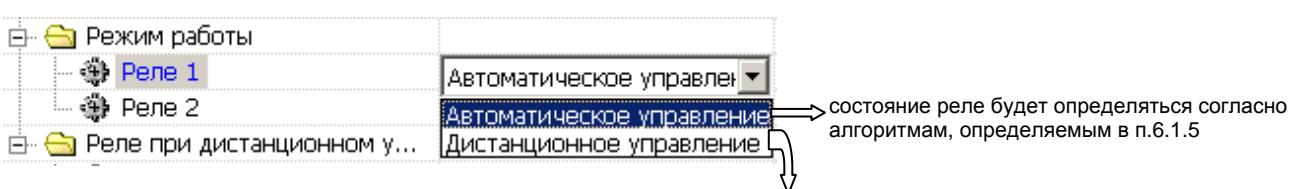

состояние реле будет определяться значением параметра «Реле при дистанционном управлении»

### **0Реле при дистанционном управлении**

Задается состояние релейных выходов при работе в дистанционном режиме:

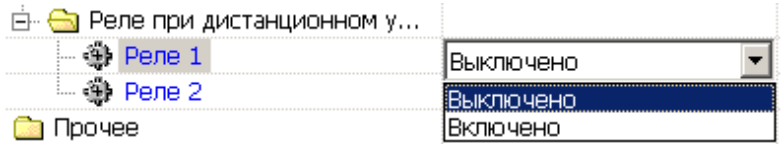

#### 5.4.1.7 Установка параметров индикации прибора

Позиция запятой на индикаторе прибора выбирается по инструкции  $\bigstar$  в следующем меню:

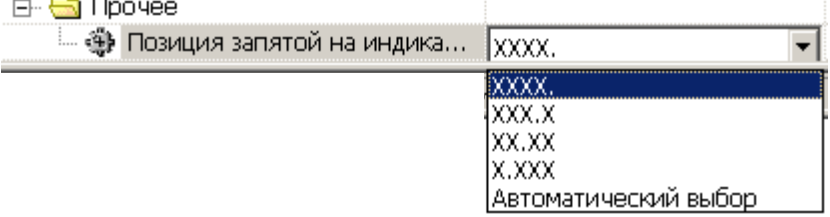

#### 5.4.2 Задание уставок с лицевой панели прибора (только для Ш932.1М2)

5.4.2.1 Необходимые сведения для задания уставок с лицевой панели приведены в таблице 5.1.

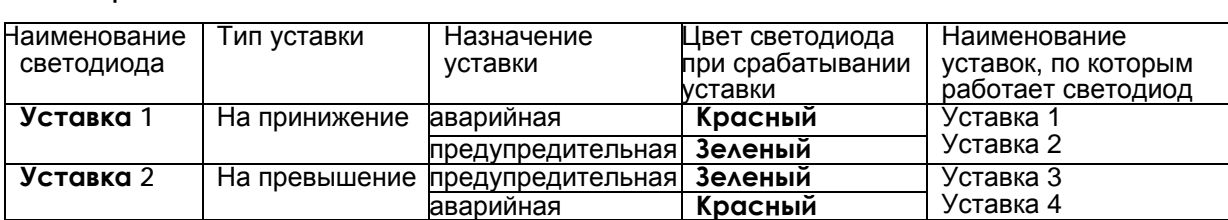

#### **Таблица 5.1**

#### **5.4.2.2 Порядок задания уставок**

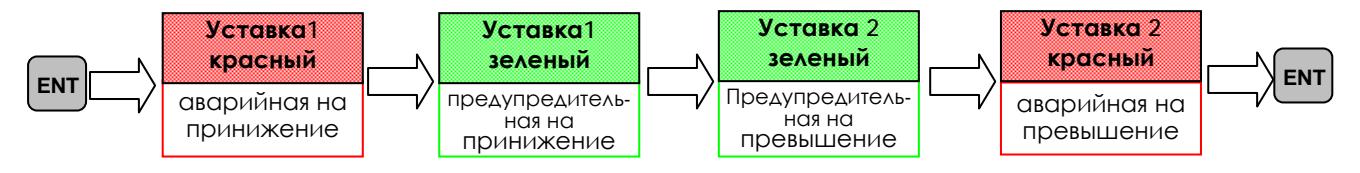

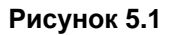

• **Вход** в режим задания уставок осуществляется кратковременным нажатием клавиши **ENT** .

• Начинается режим со свечения какого-либо светодиода в мигающем режиме. В этом режиме высвечивается на цифровых индикаторах значение имеющейся в приборе уставки. Наименование мигающего светодиода и его цвет сообщает пользователю о назначении данной уставки в соответствии с таблицей 5.1 и рисунку 5.1.

• **Переход** на другие уставки клавишами ▼ и ▲.

• **Выход** из режима просмотра и изменения уставок в режим индикации измерений длительным нажатием клавиши **ENT.**

• **Для изменения** «мигающей» уставки нужно нажать кратковременно на клавишу **ENT,** и светодиод перейдет в режим постоянного свечения, а на цифровом индикаторе останется мигающим только одно знакоместо.

**Изменение** значения уставки познаковое: можно менять только мигающий знак клавишами ▼ , ▲. **Запоминание и переход** на другой знак – кратковременное нажатие **ENT. Выход** из режима изменения данной уставки – длительное нажатие **ENT.**

#### **6 ЭКСПЛУАТАЦИЯ**

6.1 Полную информацию о состоянии прибора в любом режиме предоставляет **Конфигуратор** в столбце **«Значение в приборе».** 

6.2 Выход измеряемого параметра за уставки можно контролировать не только по Конфигуратору, но и по светодиодам на лицевой панели **Уставка 1** и **Уставка 2.** Режим работы светодиодов приведен в таблице 5.1.

6.3 Дополнительно у прибора Ш932.1М2 на цифровом индикаторе отображаются текущие измерения, а при неисправности датчика сообщение: **-НО-**

#### **7 ТЕХНИЧЕСКОЕ ОБСЛУЖИВАНИЕ**

7.1 Обслуживание прибора при эксплуатации состоит из технического осмотра прибора и его метрологической поверки.

7.2 Технический осмотр прибора производится обслуживающим персоналом не реже одного раза в 6 месяцев и включает в себя выполнение следующих операций:

- − очистку корпуса прибора от пыли, грязи и посторонних предметов;
	- − проверку качества крепления прибора на DIN-рейку;
- − проверку качества подключения внешних связей.

Обнаруженные при осмотре недостатки следует немедленно устранять.

7.3 Поверка прибора производится метрологическими службами потребителя, аккредитованными на проведение таких операций.

Межповерочный интервал 2 года. Требования к поверке, порядок и основные этапы ее проведения определяются методикой поверки.

#### **8 ПОВЕРКА**

#### 8.1 **Условия и средства поверки**

- 8.1.1 Поверку проводят при следующих условиях:
- температура окружающего воздуха,  $°C$  (20  $\pm$  5);
- относительная влажность воздуха, % от 30 до 80;
- атмосферное давление, кПа от 84 до 106.7;
- напряжение питания, B  $\sim$  220  $\pm$  4,4 или =24  $\pm$  0,5

- частота питания переменного тока,  $\Gamma$ ц 50 ± 2; 8.1.2 В помещении не должно быть пыли, дыма, газов, паров и других агрессивных сред,

вызывающих коррозию деталей прибора.

8.1.3 В помещении проведения проверки уровень вибрации не должен превышать норм, установленных в стандартах или технических условиях на средства поверки конкретного типа.

#### 8.1.4 **Рекомендуемые средства поверки:**

**I.** При определении основной погрешности прибора при работе с первичным преобразователем с токовым выходом:

- калибратор постоянного напряжения В1-12

или:

– вольтметр универсальный В7-34, класс точности 0,02;

- катушка образцовая Р331 100 Ом, класс точности 0,01;

- магазин сопротивлений Р33.

**II.** При определении основной погрешности прибора при работе с термоэлектрическим преобразователем:

- калибратор постоянного напряжения В1-12

 – магазин сопротивлений Р3026, диапазон изменения сопротивления от 0,01 до 10000 Ом, класс точности 0,01;

**III.** При определении основной погрешности при работе с термопреобразователем сопротивления:

– магазин сопротивлений Р3026, диапазон изменения сопротивления от 0,01 до 10000 Ом, класс точности 0,01.

#### 8.2 **Подготовка к поверке**

8.2.1 Перед началом поверки поверитель должен изучить документацию на прибор (руководство по эксплуатации с методикой поверки, формуляр).

8.2.2 Перед поверкой прибор должен быть выдержан в условиях, указанных в п. 8.1.1, не менее 2 ч.

8.2.3 Поверяемый прибор и средства поверки перед включением в сеть должны быть заземлены, а после включения прогреты в течение одного часа.

#### 8.3 **Проведение поверки**

#### 8.3.1. **Внешний осмотр**

8.3.1.1 При проведении внешнего осмотра устанавливают соответствие прибора требованиям технической документации в части:

-комплектности поставки и маркировки;

-состояния лакокрасочного покрытия;

-целостности корпуса прибора, соединителей;

-четкости изображения всех надписей на приборе.

8.3.1.2 Замечания по внешнему осмотру заносят в протокол поверки, форма которого приведена далее.

 Прибор, у которого выявлено несоответствие 8.3.1.1, признают непригодным к применению и к дальнейшей поверке не допускают.

#### 8.3.3 **Проверка электрического сопротивления изоляции**

8.3.3.1 Проверку электрического сопротивления изоляции по методике ГОСТ Р 51350 проводят при выпуске из производства прибора. Сопротивление изоляции измеряют с помощью мегаомметра между группами контактов цепи 1 и цепи 2, приведенных в таблице 8.1.

Сопротивление изоляции должно быть не менее 10 МОм.

8.3.3.2 Прибор, у которого не выполняется требование 8.3.3.1, признают непригодным к применению и к дальнейшей поверке не допускают.

#### 8.3.4 **Проверка электрической прочности изоляции**

Проверку электрической прочности изоляции производить по методике ГОСТ Р 51350. Испытательное напряжение прикладывать между соединенными вместе контактами цепи 1 и

соединенными вместе контактами цепи 2 с испытательным напряжением 1000 В, приведенными в таблице 8.1 (см. «Цепи, проверяемые на прочность изоляции»).

Перед проверкой все внешние цепи должны быть отсоединены от прибора, питание отсоединено от сети 220 В 50 Гц, осуществлено соединение контактов цепи 1 и соединение контактов цепи 2, указанных в таблице 8.1. Проверку испытательным напряжением проводить на установке мощностью не менее 0,25 кВ·А.

Переменное испытательное напряжение устанавливать со скоростью не более 100 В в секунду, постоянное - не более 10 В в секунду.

Относительная погрешность измерения испытательного напряжения не должна превышать ±5 %.

Приборы считаются выдержавшими испытание, если за время испытаний не было пробоя или поверхностного разряда. Появление "короны" или шума при испытании не является признаком неудовлетворительных результатов испытаний.

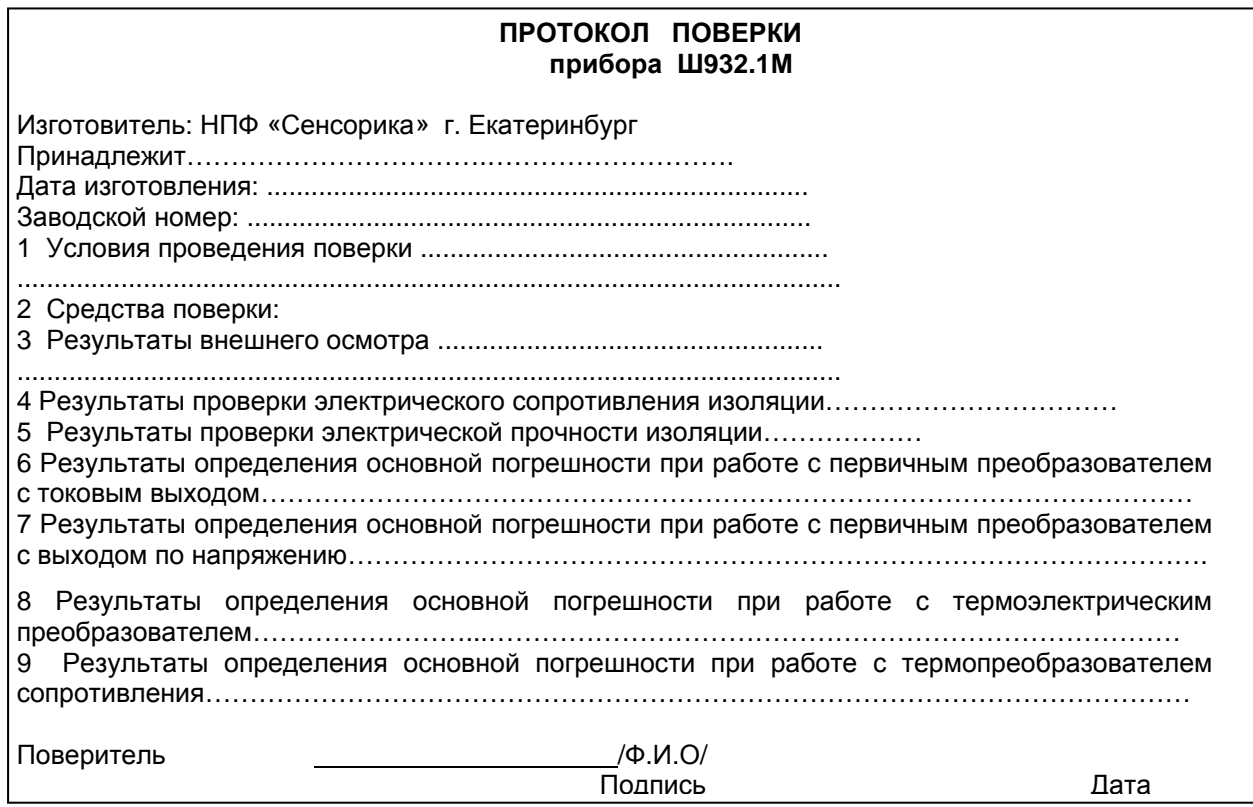

Таблица 8.1 - Проверка сопротивления изоляции и электрической прочности изоляции

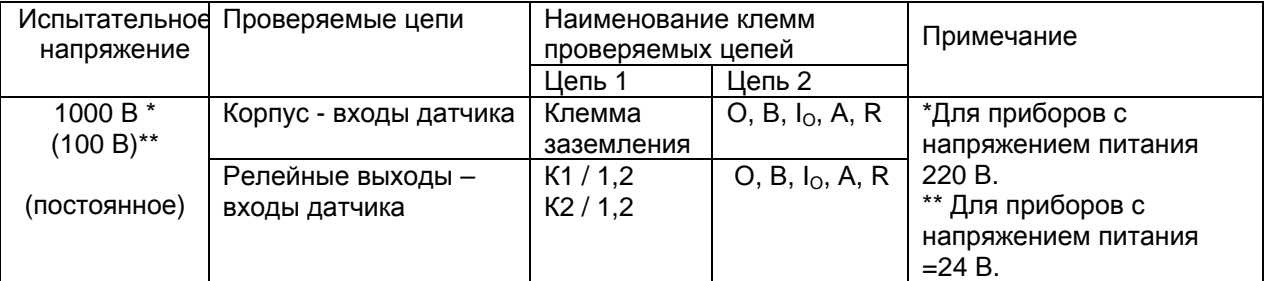

8.3.5 **Определение метрологических характеристик**

Основная погрешность прибора при работе с первичными преобразователями определяется в режиме измерения. Предварительно прибор должен быть настроен на соответствующий режим.

8.3.5.1 **Определение основной погрешности прибора при работе с первичным преобразователем с выходным сигналом силы постоянного тока.** 

8.3.5.1.1 Проверку основной погрешности прибора выходного сигнала преобразователя с токовым выходом проводят по схеме рисунка 8.1.

8.3.5.1.2 Перед поверкой прибора необходимо перепрограммировать на соответствующий диапазон входного сигнала используемого датчика. Задаваемые значения образцового входного сигнала тока приведены в таблице 8.2.

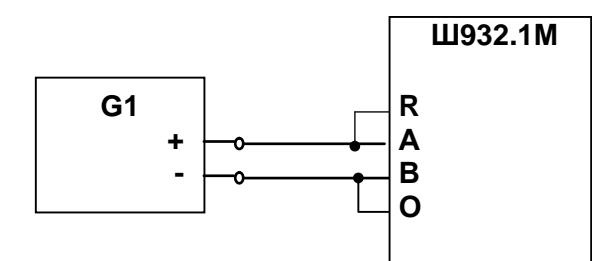

**G1**- Калибратор тока;

Рисунок 8.1 - Схема поверки прибора с токовым входом

8.3.5.1.3 Значение основной абсолютной погрешности (Δ) для каждого значения измеренного входного сигнала рассчитывают по формуле:  $\Delta = J$  изм.- J обр.

где J обр. – значение образцовой контрольной точки, мА;

J изм - измеренное значение показаний прибора в контрольной точке, мА.

8.3.5.1.4 После определения абсолютной погрешности измерения результаты заносят в таблицу 8.2.

8.3.5.1.5 Если основная абсолютная погрешность превышает приведенную в таблице 8.2, то необходимо провести подстройку параметров калибровки шкалы измерения по п. 8.3.5.5 настоящей методики, а затем выполнить повторно п.п. 8.3.5.1.1-8.3.5.1.3.

8.3.5.1.6 Если после выполнения п.8.3.5.1.5 основная абсолютная погрешность превышает указанную в таблице 8.2, то прибор признают непригодным к применению и к дальнейшей поверке не допускают.

#### 8.3.5.2 **Определение основной погрешности прибора при работе с первичным преобразователем с выходным сигналом напряжения постоянного тока**

8.3.5.2.1 Проверку основной погрешности преобразования выходного сигнала преобразователя с выходом по напряжению проводят по схеме рисунка 8.2.

8.3.5.2.2 Перед проверкой прибор необходимо перепрограммировать на соответствующий диапазон входного сигнала используемого датчика.

Задаваемые значения образцового входного сигнала напряжения приведены в таблицах 8.3, 8.4.

8.3.5.2.3 Значение основной погрешности  $\Box$ ) для каждого значения измеренного выходного сигнала рассчитывают по формуле:  $\Delta = U$  изм. - U обр.

где U обр. – значение образцовой контрольной точки, мВ (В);

U изм - измеренное значение показаний прибора в контрольной точке, мВ (В).

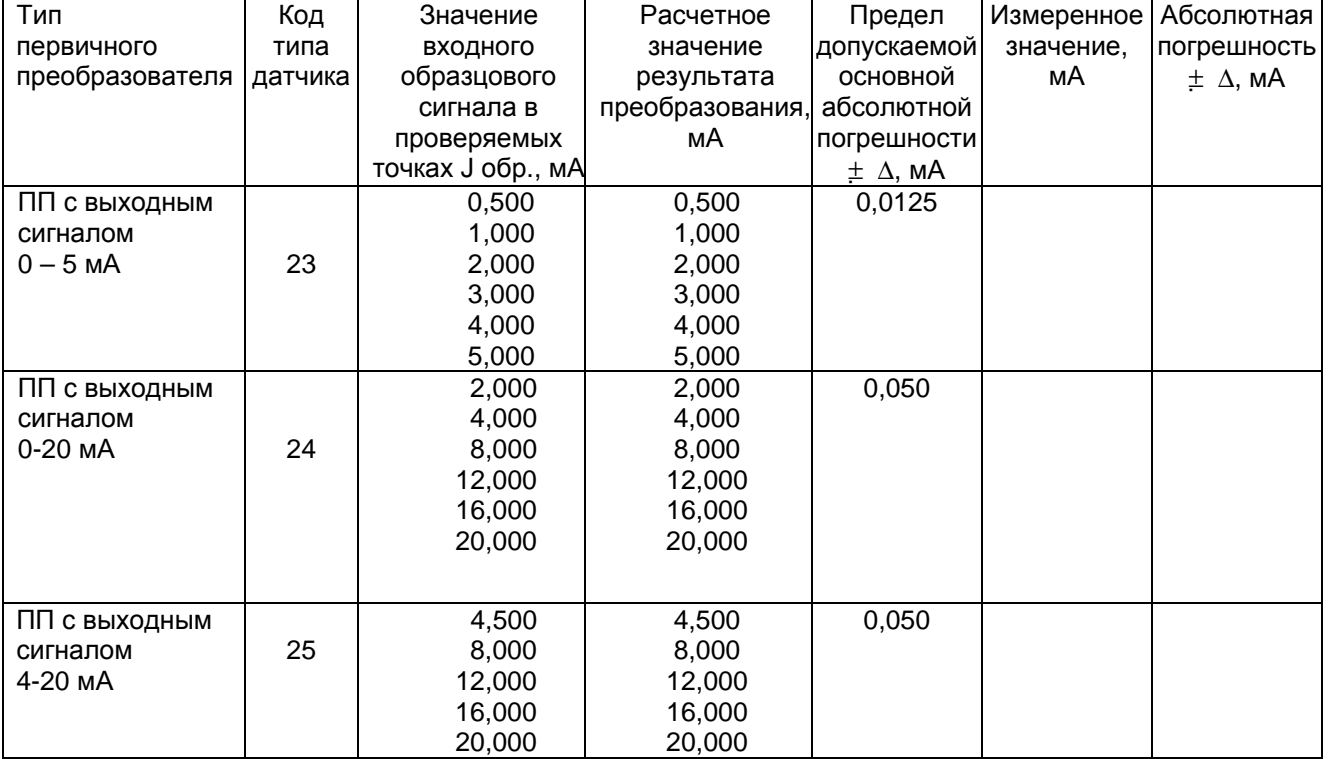

Таблица 8.2 - Проверка основной погрешности преобразования сигналов силы постоянного тока

| TURG B AMONOUR UP TO MB AU TOU MB |    |             |                                |             |            |                   |  |
|-----------------------------------|----|-------------|--------------------------------|-------------|------------|-------------------|--|
| Номер<br>Код                      |    | Значение    | Расчетное                      | Предел      | Измеренное | Абсолютная        |  |
| проверяемой<br>типа               |    | входного    | значение                       | допускаемой | значение,  | погрешность       |  |
| точки<br>датчика                  |    | сигнала, мВ | абсолютной<br>результата       |             | мВ         | $\pm \Delta$ , MB |  |
|                                   |    |             | преобразования<br>погрешности, |             |            |                   |  |
|                                   |    |             | . мВ                           | ±Δ, mB      |            |                   |  |
|                                   | 26 | 5,00        | 5,00                           | 0,25        |            |                   |  |
|                                   |    | 20,00       | 20,00                          |             |            |                   |  |
|                                   |    | 40.00       | 40,00                          |             |            |                   |  |
|                                   |    | 60,00       | 60,00                          |             |            |                   |  |
| 5                                 |    | 80,00       | 80,00                          |             |            |                   |  |
|                                   |    | 90,00       | 90,00                          |             |            |                   |  |

Таблица 8.3 - Проверка основной погрешности преобразования сигналов напряжения постоянного тока в диапазоне от 0 мВ до 100 мВ

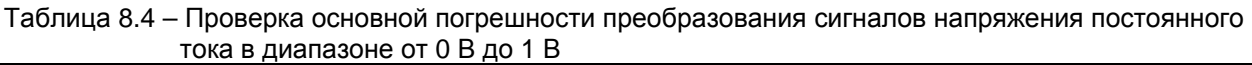

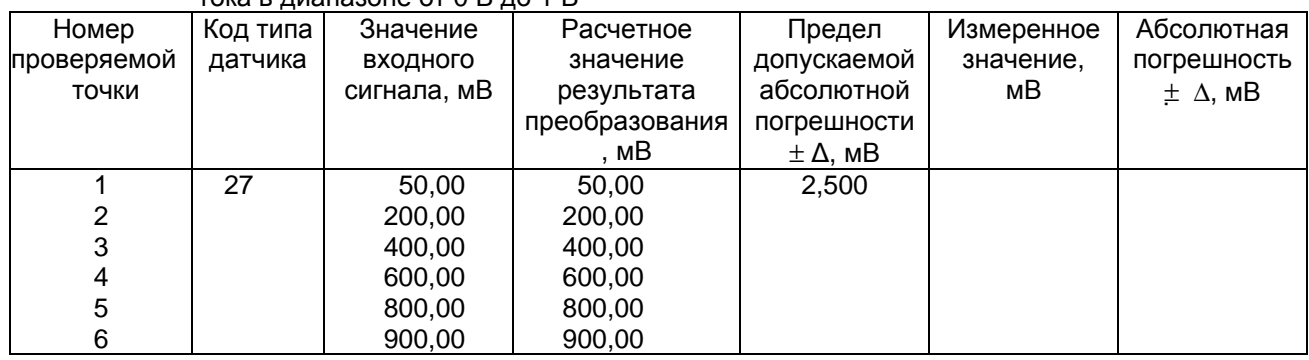

8.3.5.2.4 После определения абсолютной погрешности измерения по п. 8.3.5.2.3 результаты заносят в таблицу 8.3, 8.4.

8.3.5.2.5 Если основная абсолютная погрешность превышает приведенную в таблицах 8.3, 8.4, то необходимо провести подстройку параметров калибровки шкалы измерения по п. 8.3.5.5, а затем выполнить повторно п.п. 8.3.5.2.1-8.3.5.2.4.

8.3.5.2.6 Если после выполнения п. 8.3.5.2.5 основная абсолютная погрешность превышает приведенную в таблицах 8.3, 8.4, то прибор признают непригодным к применению и к дальнейшей поверке не допускают.

#### 8.3.5.3 **Определение основной погрешности прибора при работе с термоэлектрическим преобразователем**

8.3.5.3.1 Проверку основной погрешности преобразования выходных сигналов термоэлектрических преобразователей (ТП) проводят по схеме рисунка 8.2 настоящей методики в диапазоне температур, являющимся рабочим для прибора.

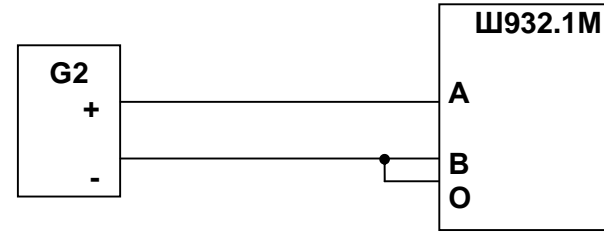

**G2** - блок питания БП9340/1-36, работающий в режиме источника калиброванного напряжения

Рисунок 8.2 - Схема поверки прибора со стандартным аналоговым входом по напряжению и прибора, работающего с термоэлектрическим преобразователем

8.3.5.3.2 Перед проведением поверки отключить КХС прибора и с помощью **Конфигуратора** в меню «**Тип КХС**» установить 20 ºС.

8.3.5.3.3 В таблице 8.5 приведены значения, задаваемые имитатором входных сигналов с учетом значений э.д.с. свободных концов при 20 °С по ГОСТ Р 8.585-2001.

8.3.5.3.4 Основная погрешность определяется не менее, чем в пяти точках диапазона изменения выходного сигнала.

8.3.5.3.5 Определение основной погрешности измерения температуры при работе с датчиком ТП проводят в выбранных точках диапазона, фиксируя на приборе результат измерения.

8.3.5.3.6 Последовательно устанавливая на имитаторе G1 значения входных сигналов в проверяемых точках диапазона, фиксируют результаты преобразования на индикаторе прибора или в **Конфигураторе** в столбце «Значения в приборе». Результаты преобразования регистрируют в протоколе поверки.

8.3.5.3.7 Для каждой проверяемой точки измерительного канала определяют абсолютную погрешность по формуле

$$
\Delta i = Ti - Tpi, \qquad (2)
$$

где i – номер точки диапазона;

 $\text{T}$  i – показание прибора в i-ой точке диапазона канала,  $\text{°C}$ ;

Т р i – расчетное значение температуры в точке диапазона,  $^{\circ}$ C.

Полученные по формуле 2 значения Δ i не должны превышать значений Δ, приведенных в таблице 8.5. Результаты заносят в таблицу 8.5.

8.3.5.3.8 Если основная погрешность превышает значение, приведенное в таблице 8.5, то необходимо провести подстройку параметров калибровки шкалы измерения по п. 8.3.5.5, а затем выполнить повторно п.п. 8.3.5.3.1-8.3.5.3.8.

Если после этого основная погрешность превышает допустимое значение, то прибор признают непригодным к применению и к дальнейшей поверке не допускают.

| Тип        | Условное       |                     | Рабочий         | Значение   | Расчетное                             | Предел                |             | Измерен- Абсолют-             |
|------------|----------------|---------------------|-----------------|------------|---------------------------------------|-----------------------|-------------|-------------------------------|
| TП         | обозначе       | Код типа<br>датчика | диапазон, °С    | ВХОДНОГО   | значение                              | допускаемой           | ное         | ная                           |
|            | -ние НСХ       |                     |                 | сигнала в  | результата                            | основной              | значение,   | погреш-                       |
|            |                |                     |                 |            | проверяемых преобразования абсолютной |                       | $^{\circ}C$ | ность                         |
|            |                |                     |                 | точках, мВ | в проверяемых погрешности             |                       |             | $\pm \Delta$ , <sup>o</sup> C |
|            |                |                     |                 |            | точках, °С                            | $\pm \Delta^{\circ}C$ |             |                               |
| 1          | $\overline{2}$ | $\sqrt{3}$          | $\overline{4}$  | 5          | 6                                     | $\overline{7}$        | 8           | 9                             |
| <b>DIN</b> | DIN(L)         | 30                  | от -200 до +900 | $-7,650$   | $-150$                                | 2,750                 |             |                               |
|            |                |                     |                 | $-3,560$   | $-50$                                 |                       |             |                               |
|            |                |                     |                 | 9,900      | $+200$                                |                       |             |                               |
|            |                |                     |                 | 21,110     | $+400$                                |                       |             |                               |
|            |                |                     |                 | 32,620     | $+600$                                |                       |             |                               |
|            |                |                     |                 | 41,870     | $+750$                                |                       |             |                               |
| TBP        | $BP(A)-1$      | 31                  | от 0 до +2500   | 1,091      | $+100$                                | 6,250                 |             |                               |
|            |                |                     |                 | 4,267      | $+300$                                |                       |             |                               |
|            |                |                     |                 | 9,360      | $+600$                                |                       |             |                               |
|            |                |                     |                 | 14,304     | $+900$                                |                       |             |                               |
|            |                |                     |                 | 18,904     | $+1200$                               |                       |             |                               |
|            |                |                     |                 | 23,065     | $+1500$                               |                       |             |                               |
|            |                |                     |                 | 26,752     | $+1800$                               |                       |             |                               |
|            |                |                     |                 | 30,896     | $+2200$                               |                       |             |                               |
|            |                |                     |                 | 32,610     | $+2400$                               |                       |             |                               |
|            | $BP(A)-2$      | 32                  | от 0 до +1800   | 1,097      | $+100$                                | 4,500                 |             |                               |
|            |                |                     |                 | 4,330      | $+300$                                |                       |             |                               |
|            |                |                     |                 | 9,466      | $+600$                                |                       |             |                               |
|            |                |                     |                 | 14,455     | $+900$                                |                       |             |                               |
|            |                |                     |                 | 19,089     | $+1200$                               |                       |             |                               |
|            |                |                     |                 | 23,274     | $+1500$                               |                       |             |                               |
|            |                |                     |                 | 25,818     | $+1700$                               |                       |             |                               |
|            | $BP(A)-3$      | 33                  | от 0 до +1800   | 1,078      | $+100$                                | 4,500                 |             |                               |
|            |                |                     |                 | 4,229      | $+300$                                |                       |             |                               |
|            |                |                     |                 | 9,265      | $+600$                                |                       |             |                               |
|            |                |                     |                 | 14,170     | $+900$                                |                       |             |                               |
|            |                |                     |                 | 18,740     | $+1200$                               |                       |             |                               |
|            |                |                     |                 | 22,865     | $+1500$                               |                       |             |                               |
|            |                |                     |                 | 25,367     | $+1700$                               |                       |             |                               |

Таблица 8.5 – Проверка основной погрешности преобразования сигналов ТП

Продолжение таблицы 8.5

| 1          | 2                      | 3  | $\overline{4}$   | 5                     | $\,6$            | $\overline{7}$ | $\bf8$ | $\boldsymbol{9}$ |
|------------|------------------------|----|------------------|-----------------------|------------------|----------------|--------|------------------|
| <b>TNP</b> | $\Pi P(B)$             | 34 | от 300 до +1800  | 0,599                 | $+350$           | 3,750          |        |                  |
|            |                        |    |                  | 1,795                 | $+600$           |                |        |                  |
|            |                        |    |                  | 3,960                 | $+900$           |                |        |                  |
|            |                        |    |                  | 4,837                 | $+1000$          | 3,750          |        |                  |
|            |                        |    |                  | 6,789                 | $+1200$          |                |        |                  |
|            |                        |    |                  | 10,102                | $+1500$          |                |        |                  |
|            |                        |    |                  | 12,436                | $+1700$          |                |        |                  |
|            | $T\Pi\Pi   \Pi \Pi(S)$ | 35 | от 0 до +1600    | 0,533                 | $+100$           | 4,000          |        |                  |
|            |                        |    |                  | 2,210                 | $+300$           |                |        |                  |
|            |                        |    |                  | 5,126                 | $+600$           |                |        |                  |
|            |                        |    |                  | 8,336                 | $+900$           |                |        |                  |
|            |                        |    |                  | 11,838                | $+1200$          |                |        |                  |
|            |                        |    |                  | 15,469                | $+1500$          |                |        |                  |
|            | $\Pi\Pi(R)$            | 36 | от 0 до +1600    | 0,536                 | $+100$           | 4,000          |        |                  |
|            |                        |    |                  | 2,290                 | $+300$           |                |        |                  |
|            |                        |    |                  | 5,472                 | $+600$           |                |        |                  |
|            |                        |    |                  | 9,094                 | $+900$           |                |        |                  |
|            |                        |    |                  | 13,117                | $+1200$          |                |        |                  |
|            |                        |    |                  | 17,340                | $+1500$          |                |        |                  |
| <b>TXA</b> | XA(K)                  | 37 | от -200 до +1300 | $-4,352$              | $-100$           | 3,750          |        |                  |
|            |                        |    |                  | $-2,687$              | $-50$            |                |        |                  |
|            |                        |    |                  | 11,411                | $+300$           |                |        |                  |
|            |                        |    |                  | 24,107                | $+600$           |                |        |                  |
|            |                        |    |                  | 36,528                | $+900$           | 3,750          |        |                  |
|            |                        |    |                  | 40,478                | $+1000$          |                |        |                  |
|            |                        |    |                  | 48,040                | $+1200$          |                |        |                  |
| <b>TXK</b> | XK(L)                  | 38 | от -200 до +800  | $-9,121$              | $-150$           | 2,500          |        |                  |
|            |                        |    |                  | $-4,295$              | $-50$            |                |        |                  |
|            |                        |    |                  | $+13,270$             | $+200$           |                |        |                  |
|            |                        |    |                  | $+30,202$             | $+400$           |                |        |                  |
|            |                        |    |                  | $+47,818$             | $+600$           | 2,500          |        |                  |
|            |                        |    |                  | +56,569               | $+700$           |                |        |                  |
| <b>TXK</b> | XK(E)                  | 39 | от -200 до +900  | $-8,471$              | $-150$           | 2,750          |        |                  |
|            |                        |    |                  | $-3,979$              | $-50$            |                |        |                  |
|            |                        |    |                  | $+12,229$             | $+200$           |                |        |                  |
|            |                        |    |                  | $+27,754$             | $+400$           |                |        |                  |
|            |                        |    |                  | $+43,901$             | $+600$           | 2,750          |        |                  |
|            |                        |    |                  | +55,888               | $+750$           |                |        |                  |
|            | $TMK$ $MK(T)$          | 40 | от -200 до +400  | $-6,051$              | $-180$           | 1,250          |        |                  |
|            |                        |    |                  | $-4,169$              | $-100$           |                |        |                  |
|            |                        |    |                  | $-2,609$<br>$-0,790$  | $-50$            |                |        |                  |
|            |                        |    |                  |                       | $\overline{0}$   |                |        |                  |
|            |                        |    |                  | $+3,489$              | $+100$           |                |        |                  |
|            |                        |    |                  | $+8,498$              | $+200$<br>$+300$ |                |        |                  |
|            | TXK   XK(J)            | 41 | от -200 до +1200 | $+14,072$<br>$-7,519$ | $-150$           | 3,500          |        |                  |
|            |                        |    |                  | $-3,450$              | $-50$            |                |        |                  |
|            |                        |    |                  | $+9,760$              | $+200$           |                |        |                  |
|            |                        |    |                  | $+20,829$             | $+400$           |                |        |                  |
|            |                        |    |                  | $+32,083$             | $+600$           | 3,500          |        |                  |
|            |                        |    |                  | $+44,475$             | $+800$           |                |        |                  |
|            |                        |    |                  | $+62,773$             | $+1100$          |                |        |                  |
| THH        | HH(N)                  | 42 | от -200 до +1300 | $-2,932$              | $-100$           | 3,750          |        |                  |
|            |                        |    |                  | $-1,794$              | $-50$            |                |        |                  |
|            |                        |    |                  | 8,816                 | $+300$           |                |        |                  |
|            |                        |    |                  | 20,088                | $+600$           |                |        |                  |
|            |                        |    |                  | 31,846                | $+900$           |                |        |                  |
|            |                        |    |                  | 35,731                | $+1000$          |                |        |                  |
|            |                        |    |                  | 43,321                | $+1200$          |                |        |                  |
|            |                        |    |                  |                       |                  |                |        |                  |

## 8.3.5.4 **Определение основной погрешности прибора при работе с термопреобразователем <b>сопротивления**<br> **• Проверку**

8.3.5.4.1. Проверку основной погрешности преобразования выходного сигнала<br>термопреобразователя сопротивления (TC) проводят по схеме рисунка 8.3 в диапазоне проводят по схеме рисунка 8.3 в диапазоне температур, являющимся рабочим для прибора.

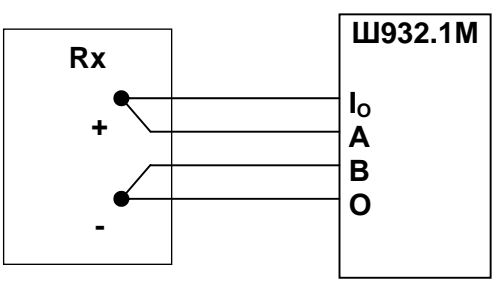

**Rx** - магазин сопротивлений Р3026, диапазон изменения сопротивления от 0,01 до 10000 Ом, класс точности 0,01

Рисунок 8.3 - Схема поверки прибора, работающего с термопреобразователем сопротивления

8.3.5.4.2. Входной сигнал прибора снимают с магазина сопротивлений Rх, являющегося имитатором ТС.

8.3.5.4.3. Основная погрешность определяется не менее, чем в пяти точках диапазона изменения выходного сигнала (Ti, °C).

Величину сопротивления Rx устанавливают по таблице 8.6. Значения Т р і соответствуют ГОСТ 6651-94, ГОСТ 6651-78, ГОСТ 6651-59, немецкому стандарту на термопары DIN 43710.

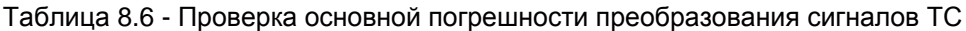

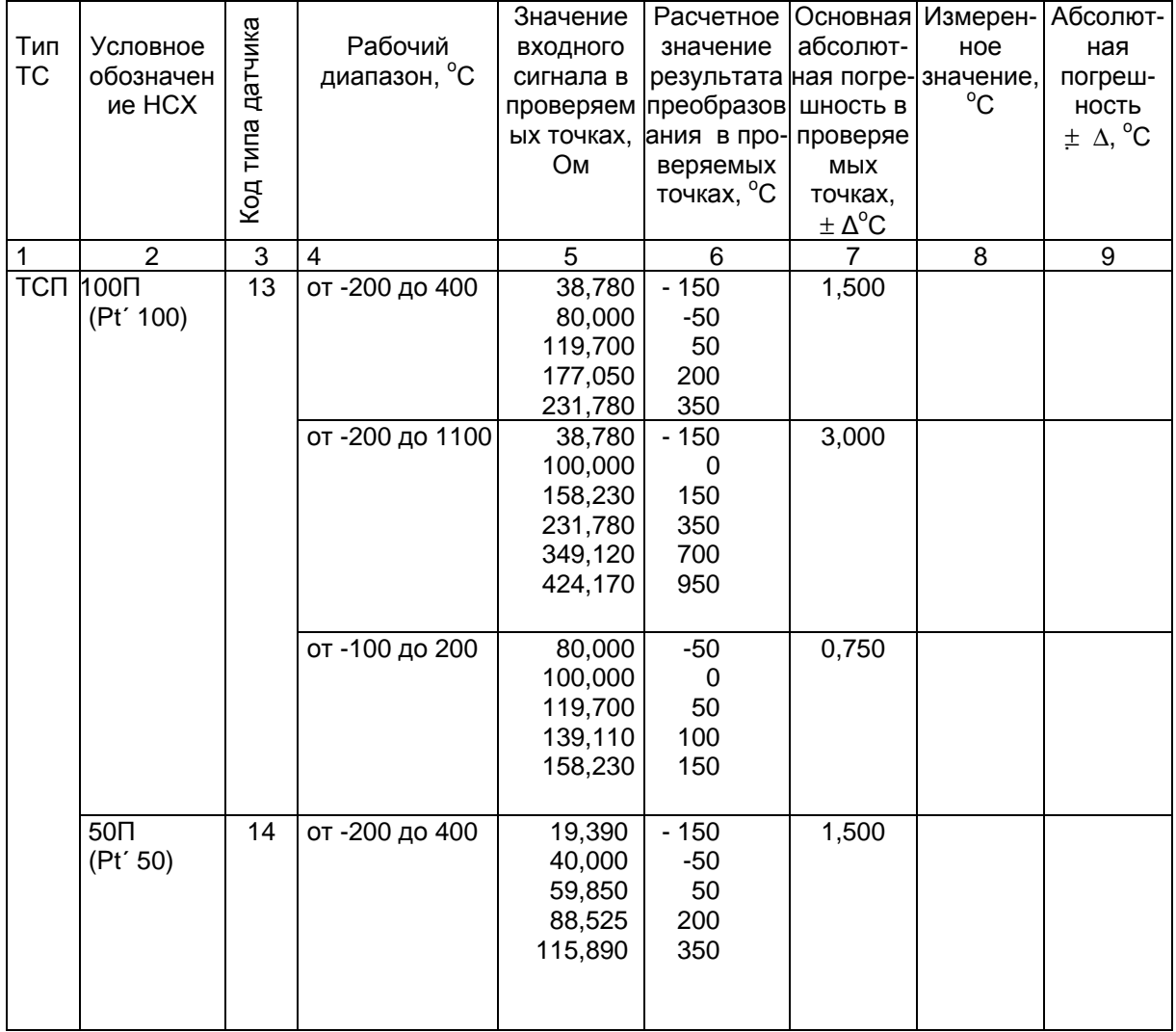

#### Продолжение таблицы 8.6

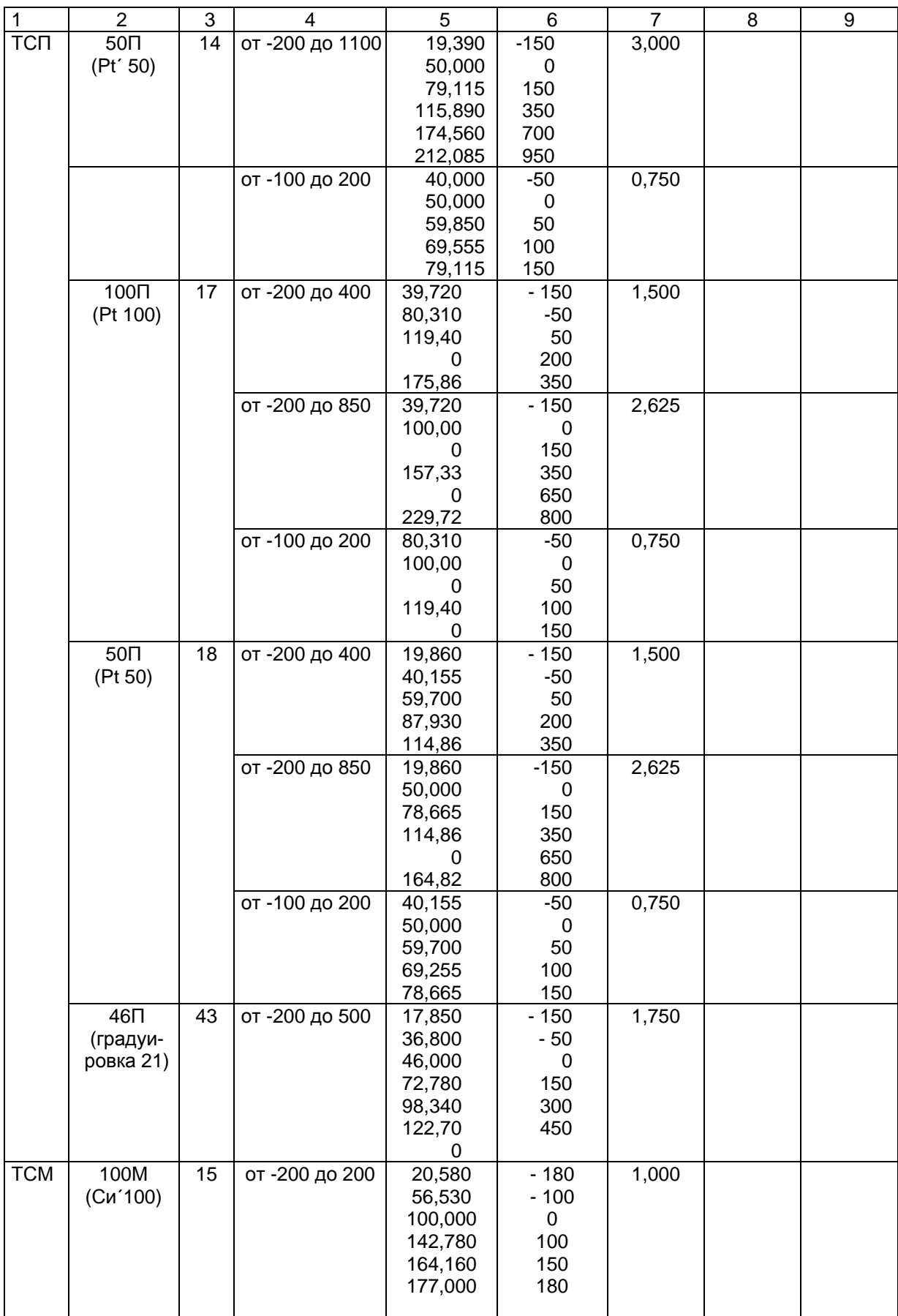

#### Продолжение таблицы 8.6

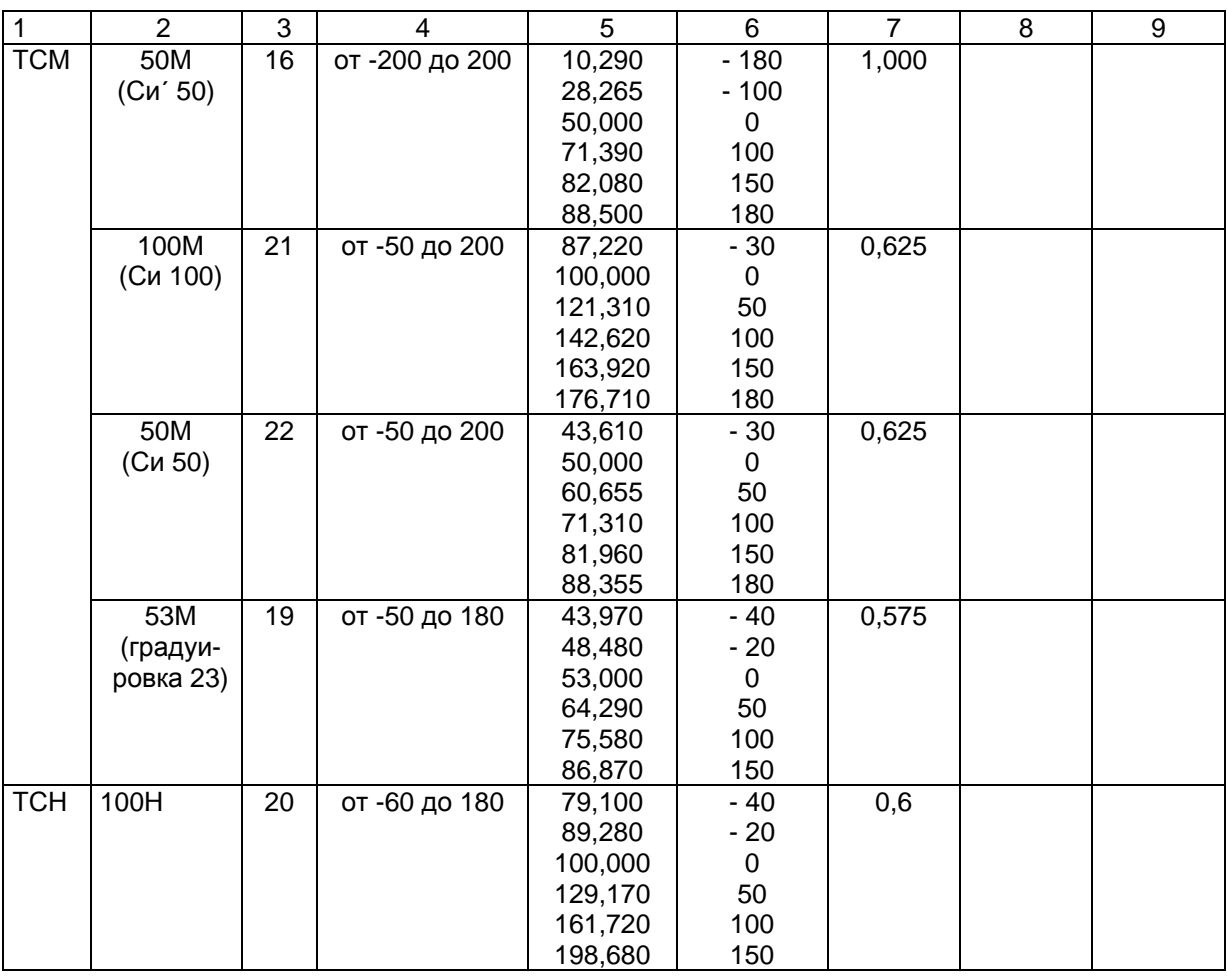

 8.3.5.4.4 Для каждой проверяемой точки измерительного канала определяют абсолютную погрешность по формуле 2.

Основная абсолютная погрешность в любой проверяемой точке не должна превышать приведенную в таблице 8.6.

8.3.5.4.5 Если основная абсолютная погрешность превышает допустимое значение, то необходимо провести подстройку параметров калибровки шкалы измерения по п. 8.3.5.5, а затем выполнить повторно п.п. 8.3.5.4.1-8.3.5.4.4.

Если после этого основная абсолютная погрешность превышает допустимое значение, то прибор признают непригодным к применению и к дальнейшей поверке не допускают.

#### 8.3.5.5 **Подстройка параметров калибровки шкалы измерения**

Подстройка параметров калибровки шкалы измерения прибора осуществляется с помощью «**Мастера калибровки Ш932.1М**» (см. п.6).

#### **8.3.6 Оформление результатов поверки**

#### 8.3.6.1 **Положительные результаты первичной поверки оформляют записью в формуляре с датой поверки; при этом запись удостоверяют оттиском клейма.**

8.3.6.2 При отрицательных результатах поверки прибор бракуют, о чем делается соответствующая запись в формуляре, аннулируют свидетельство, гасят клеймо и выдают извещение о непригодности с указанием причин.

#### **9 МАРКИРОВКА И УПАКОВКА**

#### 9.1 **Маркировка**

На корпусе прибора нанесена следующая информация:

**на передней панели**: - товарный знак и наименование предприятия-изготовителя;

- условное обозначение прибора;
- знак соответствия стандарту на средство измерения;
- обозначения клеммных колодок для внешних подключений;
- функциональные надписи.

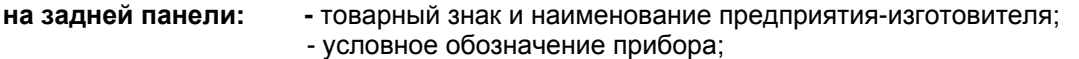

- заводской номер;
- тип релейных выходов.

#### 9.2 **Упаковка**

9.2.1 Упаковка прибора производится по ГОСТ 9181-74.

9.2.2 Каждый прибор (вместе с формуляром) герметично заваривается в чехол из полиэтиленовой пленки и упаковывается в коробку из картона. Допускается упаковка двух приборов в одну картонную коробку. Руководство по эксплуатации и CD-диски с прикладным ПО укладываются в коробку, также заваренные в чехол из полиэтиленовой пленки.

9.2.3 Для транспортировки упакованные приборы укладываются в сплошной деревянный ящик, внутренние стенки которого выстланы бумагой битумной, и прокладываются вставками с амортизирующими резиновыми втулками.

9.2.4 В каждый ящик вкладывается упаковочный лист.

#### **10 ТРАНСПОРТИРОВАНИЕ И ХРАНЕНИЕ**

Прибор должен транспортироваться в упаковке при температуре от минус 25 ºС до + 55 ºС и относительной влажности воздуха не более 95 %. (при 35 ºС).

Транспортирование допускается всеми видами закрытого транспорта.

Транспортирование на самолетах должно производиться в отапливаемых герметизированных отсеках.

Прибор должен храниться в упаковке в закрытых складских помещениях при температуре от 0 ºС до + 60 ºС и относительной влажности воздуха не более 95 % (при 35 ºС). Воздух помещения не должен содержать агрессивных паров и газов.

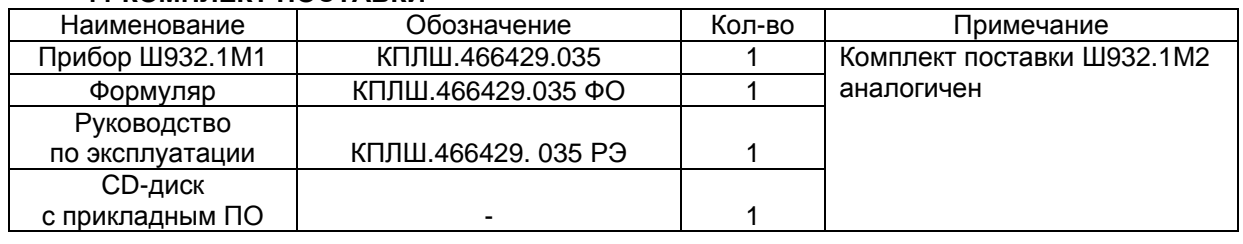

#### **11 КОМПЛЕКТ ПОСТАВКИ**

#### **12 ГАРАНТИЙНЫЕ ОБЯЗАТЕЛЬСТВА**

12.1 Предприятие-изготовитель гарантирует соответствие выпускаемых образцов прибора всем требованиям ТУ на них при соблюдении потребителем условий эксплуатации, транспортирования и хранения. Гарантийный срок (включая хранение) - 24 месяца со дня изготовления прибора. Если прибор отгружен со склада предприятия-изготовителя в срок более двух недель после даты изготовления прибора, то гарантийный срок исчисляется с даты отгрузки прибора со склада предприятия-изготовителя.

12.2 Претензии к качеству прибора в период гарантийных обязательств принимаются к рассмотрению при условии отсутствия внешних повреждений, сохранности клейм и наличии формуляра, а также акта рекламации, составленного потребителем.

12.3 Гарантийный срок продлевается на время подачи и рассмотрения рекламации, а также на время проведения гарантийного ремонта.

12.4 Ремонт приборов осуществляет специализированная организация или предприятиеизготовитель. При направлении на ремонт прибор должен быть надежно упакован. Надежную защиту обеспечивает первоначальная транспортная упаковка.

12.5 По всем вопросам качества и эксплуатации прибора обращаться на предприятиеизготовитель. Почтовый адрес: 620026, г. Екатеринбург, а/я 84, НПФ «Сенсорика».

Телефакс: (8-343) 263-74-24 Телефон: (8-343) 350-90-31, 365-82-20<br>E-mail: mail@sensorika.ru http: // www.sensorika.ru

http: // [www.sensorika.r](http://www.sensorika.org)u

#### Приложение А (обязательное)

#### **ПОДКЛЮЧЕНИЕ ВНЕШНИХ УСТРОЙСТВ**

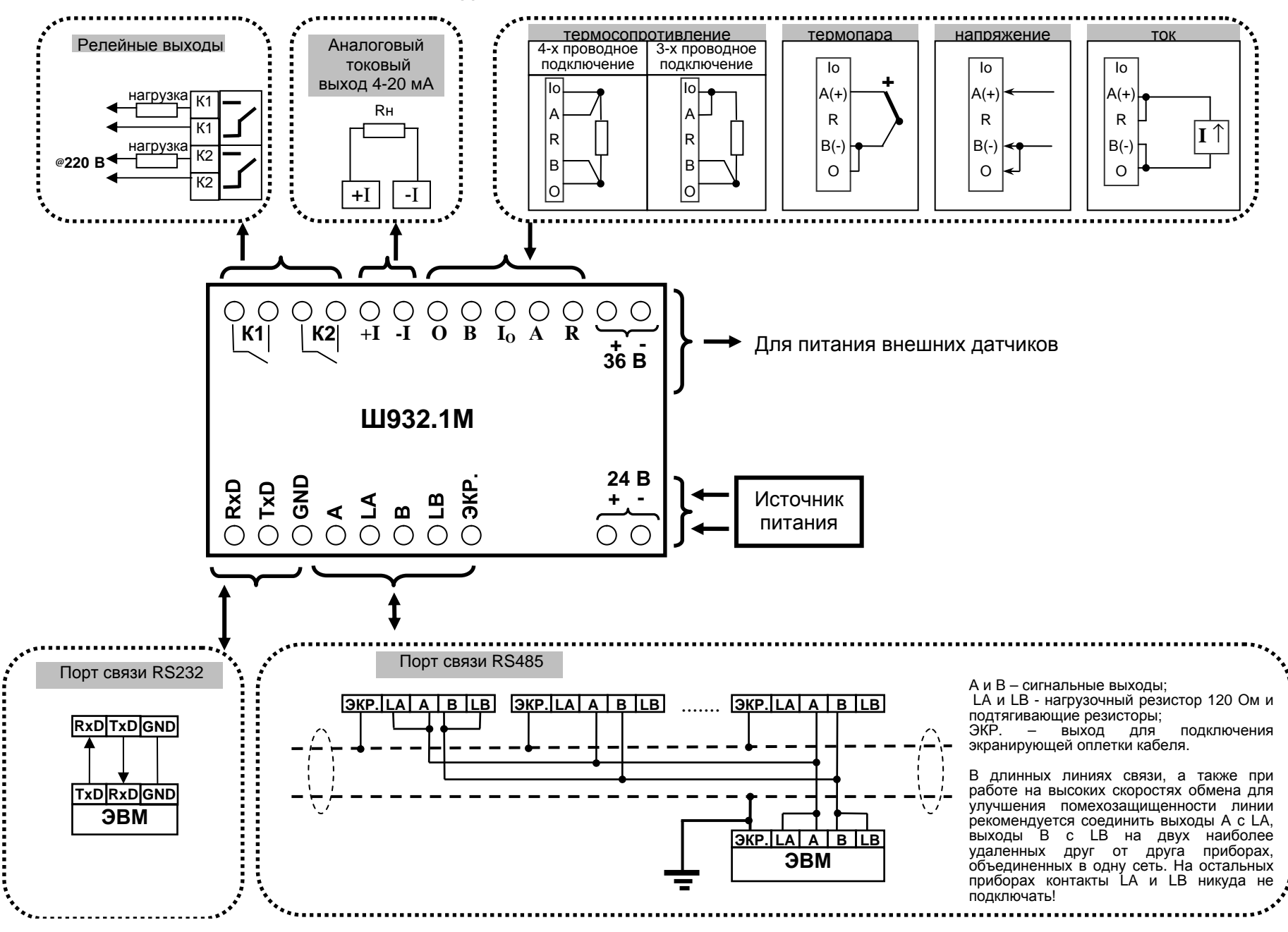

### **Приложение Б** (справочное)

### МОНТАЖНЫЙ ЧЕРТЕЖ ПРИБОРА

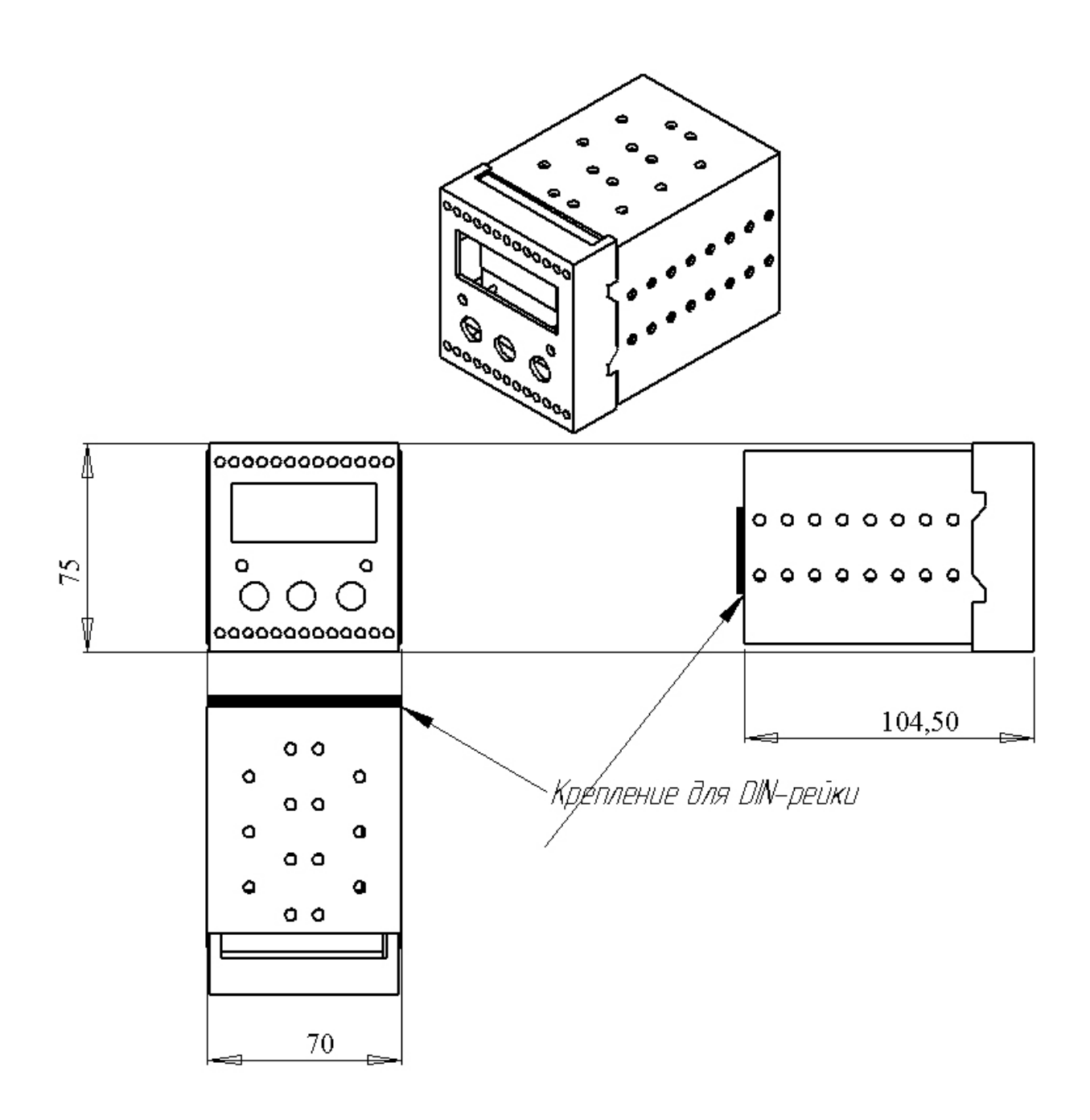